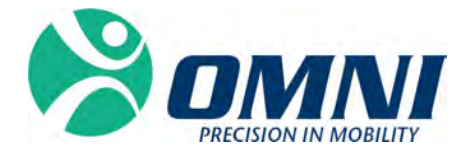

# OMNIBotics™ Station

**GEBRAUCHSANWEISUNG (IFU)** 

# **2797**

(CE ist nur für die Nutzung der OMNIBotics Station mit der Knee Application vorgesehen).

# **Hergestellt von:**

**OMNIlife science, Inc., (OMNI)** 480 Paramount Drive Raynham, MA 02767 www.OMNIls.com

Für technischen Support, folgende Telefonnummer anrufen: ■: 800-448-6664 : 508‐822‐6030

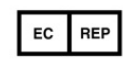

Corin France SAS 157 Rue Lavoisier 38330 Montbonnot Saint-Martin France

# **Standards**

Dieses Produkt entspricht den Standards für medizinische elektrische Geräte

EN 60601‐1 (2007): Medizinische elektrische Geräte (Allgemeine Anforderungen an die grundlegende Sicherheit und die erforderliche Leistungsfähigkeit)

EN 60601‐1‐2 (2007): Medizinische elektrische Geräte (Allgemeine Anforderungen an die grundlegende Sicherheit und die erforderliche Leistungsfähigkeit: Elektromagnetische Kompatibilität ‐ Anforderungen und Tests)

Dieses Produkt wurde vom TÜV Rheinland Nordamerika gemäß UL <sup>60601</sup>‐1:2003 R4.06, CAN/CSA‐C22.2 NO. 601.1‐M90, CAN/CSA‐C22.2 NO. 60601‐1‐1‐02 (R06) und IEC 60601‐1:2000 zertifiziert.

# **Copyright**

© <sup>2015</sup> OMNI. Alle Rechte vorbehalten. Die Vervielfältigung oder Übermittlung dieses Dokuments (oder eines Teils dieses Dokuments) in irgendeinem Format oder auf irgendeine Weise ist ohne die schriftliche Genehmigung von OMNI nicht gestattet.

# **Kommerzielle Marke**

OMNIBotics Bone Morphing®‐Technologie OMNIBot® und OMNIBotics™ sind eingetragene Warenzeichen von OMNI.

# **Patente**

Das OMNIBotics System, OMNI ART<sup>TM</sup> Knee Application, Instruments and OMNIBot® sind durch folgende Patentnummern geschützt: US 10,441,437, US 10,321, 904, US 10,383,638, US 10,285,683, US 9,684,768, US 9,421,019, US 9,220,571, US 9,220,510, US 9,050,132, US 9,033,958, US 8,990,052, US 8,880,152, US 8,626,267, US 8,214,016, US 8,126,533, US 8,096,997; US 7,691,108, EP 1 635 715 (FR, GB), DE 602004048029.0, FR 2 856 268, FR 2 852 223, CA 2,954,125, EP 3 273 868 (FR, GB), AU 2016235175. Andere Patente sind anhängig.

# **Lizenzen**

Das Design des OMNIBotics Systems ist ausschließliches Eigentum von OMNI. Jede teilweise oder vollständige Vervielfältigung ist strengstens untersagt.

# **Änderungen**

Die in diesem Dokument enthaltenen Informationen können ohne Vorankündigung geändert werden. Wir haben unser Möglichstes unternommen, um die Richtigkeit der in diesem Dokument enthaltenen Informationen zu gewährleisten.

OMNIBOTICS STATION Gebrauchanweisung – IFU-037-DE REV E APR2021 SEITE 2/71

# **Schulungsoptionen**

Für den sicheren und effektiven Gebrauch des medizinischen Gerätes werden die folgenden Schulungen empfohlen:

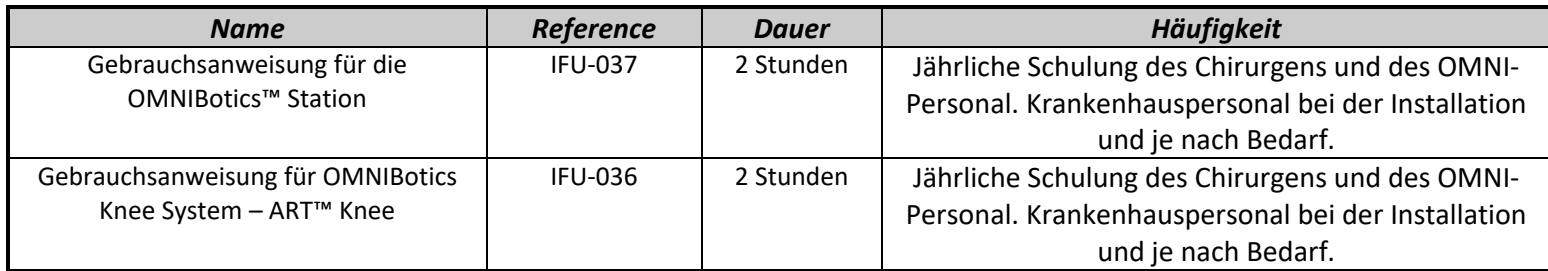

**Table 1 ‐ Beschreibung und Referenzcodes für Schulungen**

# **INHALT**

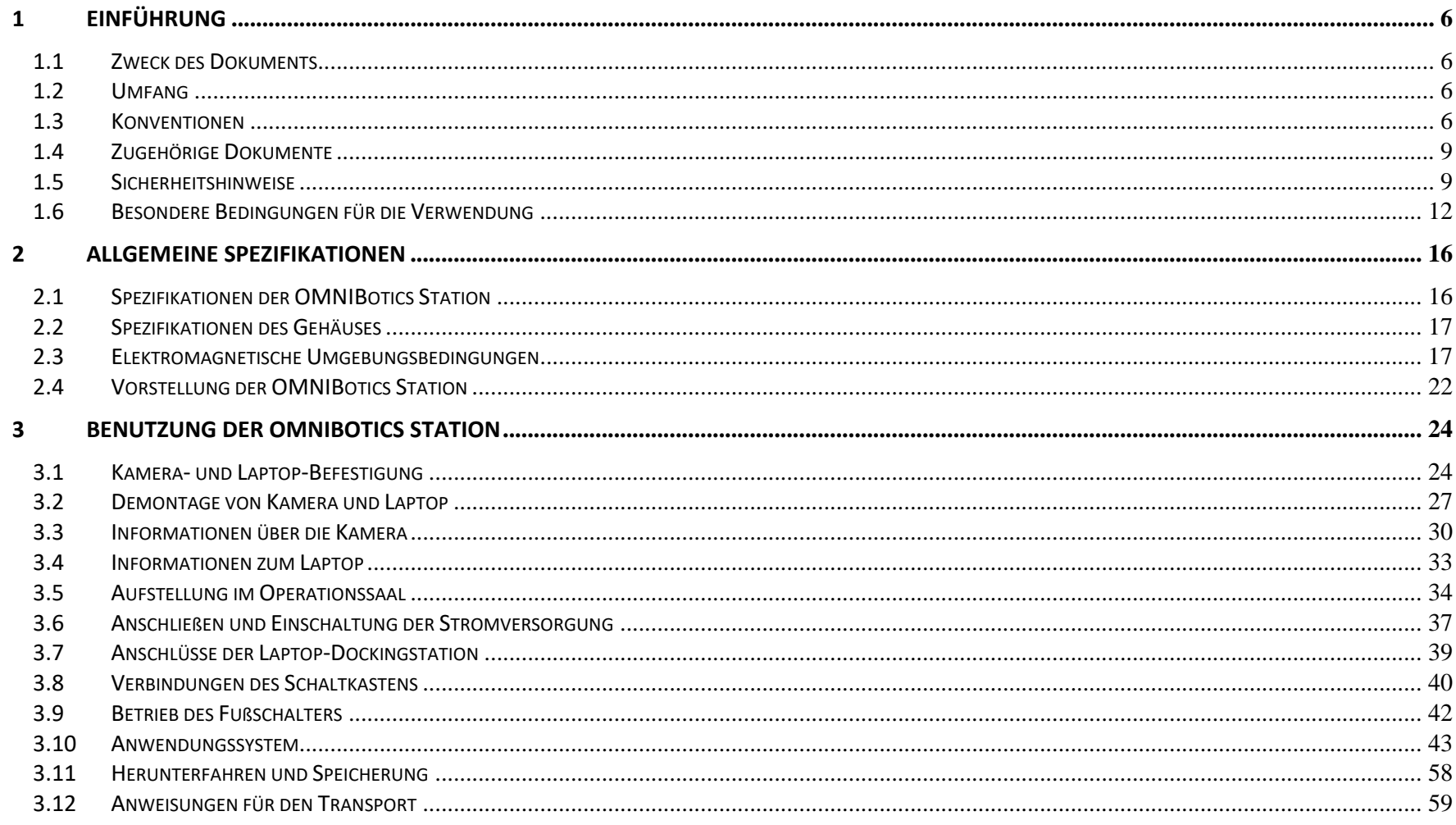

OMNIBOTICS STATION Gebrauchanweisung - IFU-037-DE REV E APR2021<br>OMNI - 480 Paramount Drive - Raynham, MA 02767

**SEITE 4/71** 

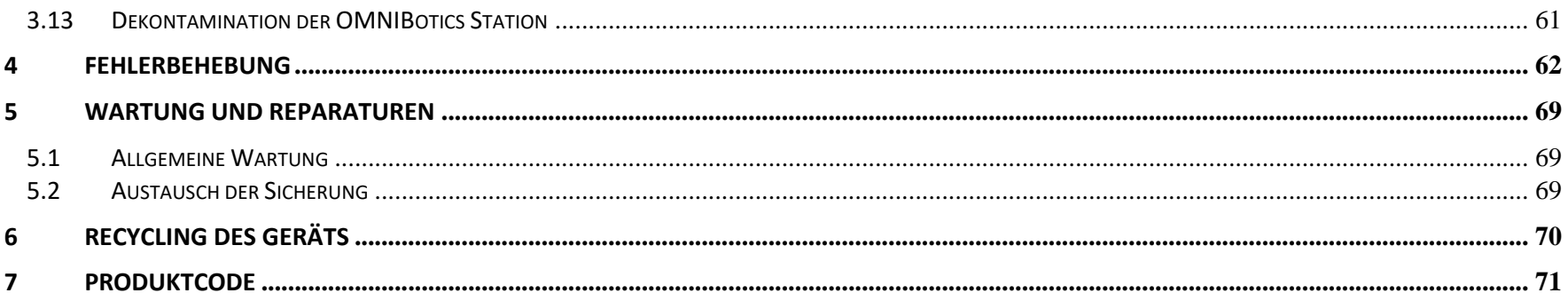

# **1 Einführung**

#### **1.1 Zweck des Dokuments**

Dieses Dokument enthält eine Reihe von Gebrauchsanweisungen für die Verwendung der OMNIBotics Station in Verbindung mit dem OMNIBotics Total Knee System.

Es erleichtert die routinemäßige Nutzung des Systems sowie die anfängliche Fehlerbehebung und Wartung.

Dieses Dokument richtet sich an all diejenigen, die die OMNIBotics Station für eine Operation verwenden möchten. Das schließt den benutzenden Chirurgen und das OP‐Personal mit ein.

#### **1.2 Umfang**

Dieses Dokument enthält Anweisungen für die Verwendung der OMNIBotics Station und des Zubehörs. Dieses Dokument erleichtert die Inbetriebnahme der Station und ihren Routineeinsatz sowie die grundlegende Fehlerbehebung und Wartung. Es richtet sich an alle Vertriebs‐ oder Krankenhausmitarbeiter, die bei einem chirurgischen Eingriff oder der Überwachung des Systems behilflich sein werden. Dieses Personal sollte auch in den Softwareanwendungen von OMNIBotics geschult werden und alle zusätzlichen Schulungsanforderungen von OMNI erfüllen.

Verwendungszweck: Die OMNIBotics Station ist für den Einsatz während der stereotaxen Chirurgie vorgesehen. Sie unterstützt den Chirurgen bei der Lokalisierung anatomischer Strukturen und der Ausrichtung der Endoprothesen an den anatomischen Strukturen. Die OMNIBotics Station ist ausschließlich für die Verwendung mit den Softwareanwendungen von OMNIBotics bestimmt.

#### **1.3Konventionen**

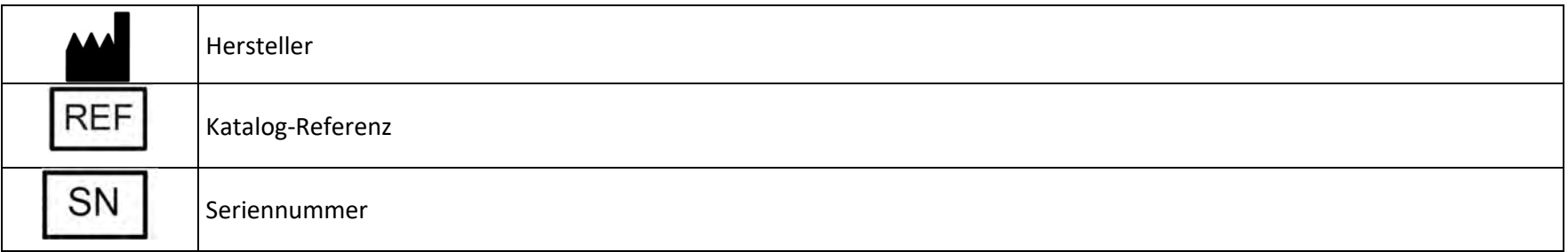

OMNIBOTICS STATION Gebrauchanweisung – IFU-037-DE REV E APR2021 SEITE 6/71

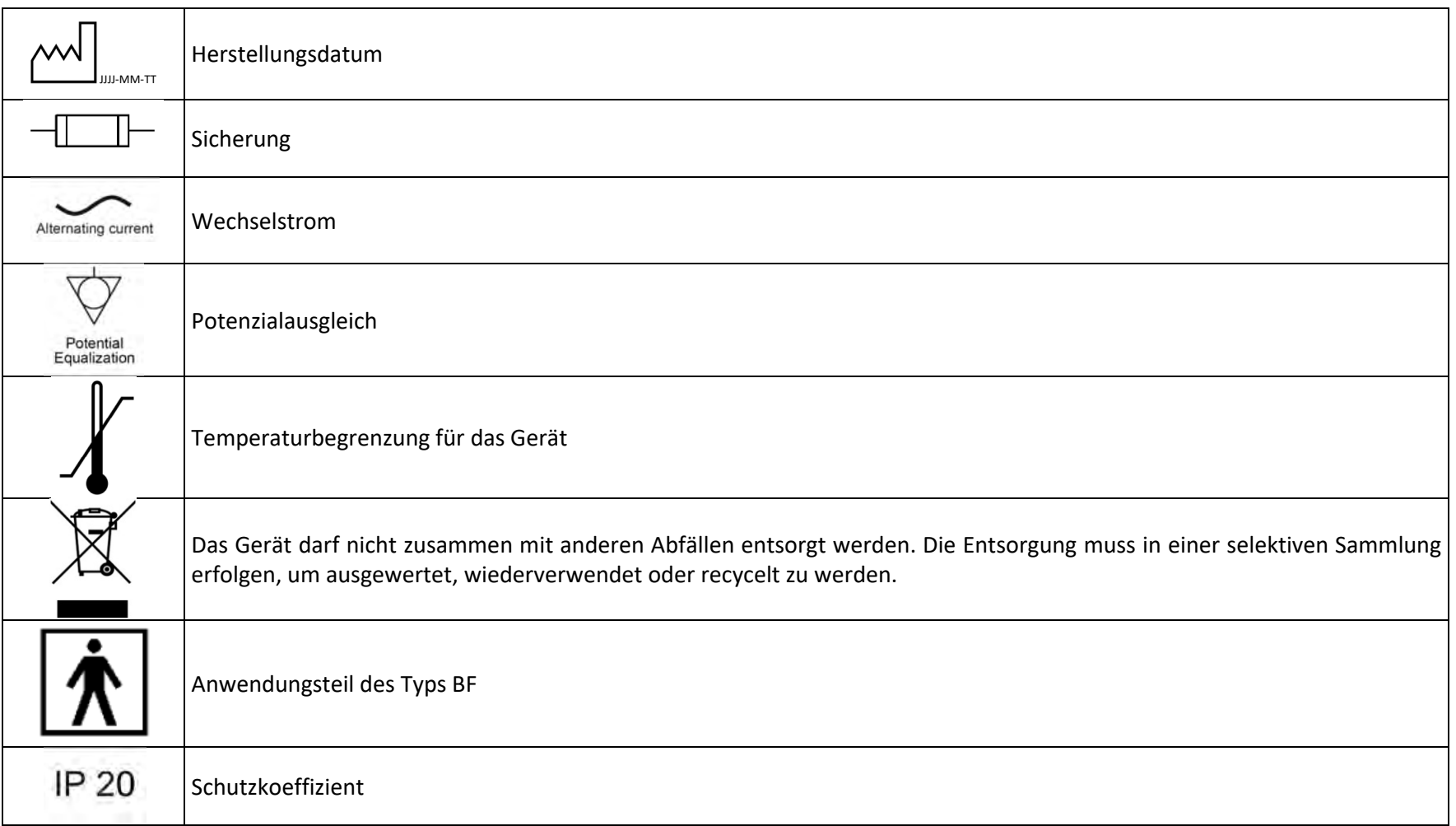

OMNIBOTICS STATION Gebrauchanweisung – IFU-037-DE REV E APR2021 SEITE 7/71

![](_page_8_Picture_157.jpeg)

![](_page_8_Picture_1.jpeg)

**WARNUNG:** Dieses Symbol geht jeder Gefahr voraus, die die Gesundheit bzw. die Sicherheit von Benutzern und Patienten betrifft.

![](_page_8_Picture_3.jpeg)

**EMPFEHLUNG:** Dieses Symbol steht vor allen Hinweisen zur Verwendung des Systems, bei denen die Gesundheit und/oder Sicherheit der Benutzer und Patienten nicht beeinträchtigt wird.

OMNIBOTICS STATION Gebrauchanweisung – IFU-037-DE REV E APR2021 SEITE 8/71

OMNI – 480 Paramount Drive – Raynham, MA 02767

## **1.4 Zugehörige Dokumente**

- Gebrauchsanweisung für das OMNIBotics Tracker Kit (IFU‐035)
- Gebrauchsanweisung für das OMNIBotics Knee System ART™ Knee Application (IFU‐036)
- Instrumentierung von OMNI ART and OMNIBot System (IFU-039)
- Instrumentierung von OMNIBotics Aktive Spacer (IFU-040)
- Gebrauchsanweisung für die OMNIBotics™ Total Hip Application (IFU‐034)
- Gebrauchsanweisung für die Instrumentierung von OMNIBotics CATH Hip (IFU‐035)

# **1.5 Sicherheitshinweise**

![](_page_9_Picture_551.jpeg)

OMNIBOTICS STATION Gebrauchanweisung – IFU-037-DE REV E APR2021 SEITE 9/71

![](_page_10_Picture_544.jpeg)

OMNIBOTICS STATION Gebrauchanweisung – IFU-037-DE REV E APR2021 SEITE 10/71 SEITE 10/71

![](_page_11_Picture_455.jpeg)

OMNIBOTICS STATION Gebrauchanweisung – IFU-037-DE REV E APR2021 SEITE 11/71 SEITE 11/71

![](_page_12_Picture_0.jpeg)

**WARNUNG:** Die Verwendung anderer als der von OMNI spezifizierten oder hergestellten Kabel kann zu Änderungen der Sicherheitsbedingungen führen. Es ist daher es strengstens untersagt, nicht vom Hersteller zugelassene Kabel zu verwenden.

![](_page_12_Picture_2.jpeg)

**WARNUNG:** Um Schäden am System zu vermeiden, darf der Transport nur unter den in Abschnitt 3.13 beschriebenen Bedingungen erfolgen.

**WARNUNG:** Um Leistungs‐ oder Sicherheitsprobleme zu vermeiden, ist jede Änderung am OMNIBotics‐System verboten.

**Achtung:** Gemäß der US‐Bundesgesetzgebung darf dieses Gerät ausschließlich an Ärzte oder auf deren Anordnung verkauft werden.

# **1.6 Besondere Bedingungen für die Verwendung**

**EMPFEHLUNG:** Vor der Inbetriebnahme der OMNIBotics Station die gesamte Bedienungsanleitung und die dazugehörigen Dokumente lesen und verstehen.

**EMPFEHLUNG:** Der Zugriff auf die in der OMNIBotics Station enthaltenen Computer‐ und Elektrosysteme ist ausschließlich dem von OMNI zugelassenen Personal vorbehalten.

**EMPFEHLUNG:** Der Benutzer muss das äußere Erscheinungsbild der Station nach jedem Transport überprüfen. Wird eine mechanische Anomalie festgestellt, darf die Station nicht verwendet werden. Es ist sich an den technischen Support zu wenden, wie auf Seite 1 beschrieben. Nach jedem Transport ist die einwandfreie Funktion des Systems zu überprüfen. Um dies zu erreichen, sind die Diagnosetools des "Anwendungssystems" zu verwenden. Die minimal erforderlichen Tests umfassen das Testen des Lichtvisiers, des Pedals, der beiden Touchscreens und von OMNIBot (falls vorhanden). Für weitere Informationen wird auf die Gebrauchsanweisung des "Anwendungssystems" verwiesen.

OMNIBOTICS STATION Gebrauchanweisung – IFU-037-DE REV E APR2021 SEITE 12/71

![](_page_13_Picture_578.jpeg)

OMNIBOTICS STATION Gebrauchanweisung – IFU-037-DE REV E APR2021 SEITE 13/71 SEITE 13/71

![](_page_14_Picture_0.jpeg)

**EMPFEHLUNG:** Die OMNIBotics Station darf nur ausgeschaltet werden, indem zuerst die Software heruntergefahren und dann erst der Hauptnetzschalter am Schaltkasten betätigt wird.

![](_page_14_Picture_2.jpeg)

**EMPFEHLUNG:** Um Probleme beim Speichern der Navigationsdaten zu vermeiden, ist esratsam, den leeren USB‐Stick zu verwenden, der im Universal Tracker Kit enthalten ist.

![](_page_14_Picture_4.jpeg)

**EMPFEHLUNG:** Der Station ist ein dediziertes USB‐Laufwerk für die Speicherung von Fallberichten zuzuweisen.

![](_page_14_Picture_6.jpeg)

**EMPFEHLUNG:** Mindestens 10 Sekunden nach dem Ausschalten der Station vor einem neuen Start zu warten.

**EMPFEHLUNG:** Die Belüftung am Schaltkasten darf nicht abgedeckt oder behindert werden.

![](_page_15_Figure_0.jpeg)

# **2 Allgemeine Spezifikationen**

#### **2.1 Spezifikationen der OMNIBotics Station**

![](_page_16_Picture_445.jpeg)

OMNIBOTICS STATION Gebrauchanweisung – IFU-037-DE REV E APR2021 SEITE 16/71

## **2.2 Spezifikationen des Gehäuses**

![](_page_17_Picture_469.jpeg)

#### **2.3Elektromagnetische Umgebungsbedingungen**

#### **Anleitung und Herstellererklärung ‐ Elektromagnetische Emissionen**

Die OMNIBotics Station und die beiden Optionen BalanceBot und OMNIBot (nur für die Verwendung mit der Knee Application) sind für den Einsatz in der unten angegebenen elektromagnetischen Umgebung vorgesehen. Der Kunde oder Benutzer der OMNIBotics Station und der OMNIBot‐Options muss sicherstellen, dass die Geräte in einer solchen Umgebung betrieben werden.

Die Emissionscharakteristik dieses Geräts macht es geeignet für den Einsatz in Industriegebieten und Krankenhäusern (CISPR 11 Klasse A). Wenn es in einer Wohnumgebung verwendet wird (für die CISPR 11 Klasse B normalerweise erforderlich ist), bietet dieses Gerät möglicherweise keinen ausreichenden Schutz für Funkfrequenz‐Kommunikationsdienste. Möglicherweise muss der Benutzer Abhilfemaßnahmen ergreifen, wie z.B. die Verlagerung oder Neuausrichtung des Geräts.

![](_page_17_Picture_470.jpeg)

OMNIBOTICS STATION Gebrauchanweisung – IFU-037-DE REV E APR2021 SEITE 17/71

![](_page_18_Picture_587.jpeg)

### **Anleitung und Herstellererklärung ‐ Elektromagnetische Störfestigkeit**

Die OMNIBotics Station und die beiden Optionen BalanceBot und OMNIBot sind für den Einsatz in der unten angegebenen elektromagnetischen Umgebung vorgesehen. Der Kunde oder Benutzer der OMNIBotics Station und der Optionen BalanceBot und OMNIBot müssen sicherstellen, dass die Geräte in einer solchen Umgebung eingesetzt werden.

![](_page_18_Picture_588.jpeg)

![](_page_19_Picture_598.jpeg)

HINWEIS: "UT" ist die Wechselspannung vor der Anwendung des Prüfniveaus.

![](_page_19_Picture_599.jpeg)

**Niveau**

**Testniveau**

![](_page_20_Picture_592.jpeg)

HINWEIS 1: Bei 80 MHz und 800 MHz gilt der höhere Frequenzbereich.

HINWEIS 2: Diese Richtlinien gelten aber nicht in allen Fällen. Die elektromagnetische Ausbreitung wird durch Absorption und Reflexion von Strukturen, Objekten und Menschen beeinflusst.

a. Feldstärken von stationären Transmittern, wie z. B. Basisstationen für Funk‐ (Mobil‐/kabellose) Telefone und Landmobilfunk, Amateurfunk, AM‐ bzw. FM‐Radio und Fernsehübertragung, lassen sich theoretisch nicht genau vorhersagen. Um die elektromagnetische Umgebung durch stationäre HF‐Transmitter zu beurteilen, sollte eine elektromagnetische Standortuntersuchung in Betracht gezogen werden. Wenn die gemessene Feldstärke an der Stelle, an der die OMNIBot‐Option verwendet wird, den oben angegebenen HF‐Konformitätsgrad überschreitet,

OMNIBOTICS STATION Gebrauchanweisung – IFU-037-DE REV E APR2021 SEITE 20/71

OMNI – 480 Paramount Drive – Raynham, MA 02767

sollte das Gerät beobachtet werden, um den Normalbetrieb zu überprüfen. Wenn eine abnormale Leistung beobachtet wird, können zusätzliche Maßnahmen erforderlich sein, wie z.B. eine Neuausrichtung oder Verlagerung von OMNIBot.

b Über den Frequenzbereich <sup>150</sup> kHz bis <sup>80</sup> MHz sollten die Feldstärken unter <sup>3</sup> V/m liegen.

**Empfohlene Trennungsabstände zwischen tragbaren und mobilen Funkkommunikationsgeräten**

# **und der OMNIBoticsTM Station plus BalanceBot als auch OMNIBot**

Die OMNIBotics Station und die beiden Optionen BalanceBot und OMNIBot sind für den Einsatz in einer Umgebung vorgesehen, in der gestrahlte HF‐Störungen kontrolliert werden. Der Kunde bzw. Benutzer der OMNIBotics Station und der beiden Optionen BalanceBot und OMNIBot kann zur Vermeidung elektromagnetischer Störungen beitragen, indem er einen Mindestabstand zwischen tragbaren und mobilen RF‐Kommunikationsgeräten (Transmittern) und der OMNIBotics Station und den beiden Optionen BalanceBot und OMNIBot einhält, wie nachfolgend empfohlen und gemäß der maximalen Ausgangsleistung der Kommunikationsgeräte.

![](_page_21_Picture_701.jpeg)

Für Transmitter mit einer maximalen Ausgangsleistung, die oben nicht aufgeführt ist, kann der empfohlene Trennungsabstand d in Metern (m) anhand der Gleichung für die Frequenz des Transmitters bestimmt werden, wobei P die maximale Ausgangsleistung des Transmitters in Watt (W) gemäß dem Transmitterhersteller ist.

HINWEIS 1: Bei 80 MHz und 800 MHz trifft der Trennungsabstand für den höheren Frequenzbereich zu.

HINWEIS 2: Diese Richtlinien gelten aber nicht in allen Fällen. Die elektromagnetische Ausbreitung wird durch Absorption und Reflexion von Strukturen, Objekten und Menschen beeinflusst.

# **Hinweis:**

Die OMNIBotics Station und die beiden Optionen BalanceBot und OMNIBot sind elektromedizinische Geräte, die besondere Vorsichtsmaßnahmen im Hinblick auf EMV erfordern. Sie müssen gemäß den EMV‐Informationen in diesem Dokument installiert und in Betrieb genommen werden.

OMNIBOTICS STATION Gebrauchanweisung – IFU-037-DE REV E APR2021 SEITE 21/71

Tragbare und mobile HF‐Kommunikationsgeräte können MEDIZINISCHE ELEKTRISCHE GERÄTE beeinträchtigen. Die Verwendung anderer als der spezifizierten Kabel kann zu erhöhten EMISSIONEN oder verminderter IMMUNITÄT der OMNIBotics Station und auch der aktiven Spacer‐ und OMNIBot‐Optionen führen. Es ist daher es strengstens untersagt, andere Kabel zu verwenden.

Die Geräte dürfen nicht in der Nähe von anderen Geräten betrieben oder mit diesen gestapelt werden. Wenn eine benachbarte oder gestapelte Verwendung erforderlich ist, müssen die Geräte beobachtet werden, um den normalen Betrieb in der Konfiguration, in der sie eingesetzt werden sollen, zu überprüfen.

# **2.4 Vorstellung der OMNIBotics Station**

Die OMNIBotics Station ist ein computergestütztes chirurgisches Gerät, das Folgendes beinhaltet:

- -Eine mechanische Struktur, bestehend aus einem Mast, der an einem Sockel (mit Rädern) befestigt ist;
- -Elektrische und elektronische Ausrüstung: Einen LCD‐Display, einen Laptop und ein optisches Lichtvisier;
- -Ergonomische Außenschnittstellen: 3‐Tasten‐Fußschalter und Laptop mit Touchscreen‐Display;
- -Die MMI‐Software (Mensch‐Maschine‐Schnittstelle)

Die OMNIBotics Station ist das Grundelement ("Hardware"), das verschiedene Softwareanwendungen ausführen kann. Das OMNIBotics System wurde entwickelt, um den Chirurgen während der orthopädischen Chirurgie zu unterstützen, indem es Messungen auf der Grundlage anatomischer Informationen durch den Chirurgen durchführt.

![](_page_23_Figure_0.jpeg)

**OMNIBotics Station ‐ Frontansicht**

#### **3Benutzung der OMNIBotics Station**

#### **3.1 Kamera‐ und Laptop‐Befestigung**

- 1. Den Transportkoffer mit Kamera, Laptop und Motoreinheit (nur bei Knee Application) öffnen. Alle drei Teile entfernen und die Motoreinheit für die Verwendung mit der Option OMNIBot zur Seite legen.
- 2. Die Kamera installieren, indem der Montageaufsatz auf der Rückseite der Kamera in die Aussparung der Montagehalterung am Kameraarm geschoben wird. Die Flügelschraube an der Oberseite der Montagehalterung anziehen, um die Kamera zu befestigen. Sobald gesichert, das Kamerakabel in die Rückseite der Kamera stecken, wobei zu beachten ist, dass die roten Punkte angepasst sind.

![](_page_24_Picture_4.jpeg)

![](_page_25_Picture_0.jpeg)

# **ACHTUNG:**

![](_page_25_Picture_269.jpeg)

- $\bullet$  Die Kabelstecker nicht dort belassen, wo sie beschädigt werden könnten, insbesondere nicht auf dem Boden, wo sie leicht getreten oder von schweren Geräten überrollt werden können.
- Keine schweren Gegenstände auf Kabel oder Kabelstecker lecken.
- O Niemals eine Verbindung erzwingen.
- e Bei Push‐Pull‐Steckverbindern ist darauf zu achten, dass die roten Punkte an den Steckverbindern vor dem Anschluss aneinandergereiht sind (die Doppelschlüssel des Steckers müssen angepasst sein).

![](_page_25_Picture_7.jpeg)

**EMPFEHLUNG:** Es ist ratsam, die Netzspannung abzuschalten, bevor die Kabel angeschlossen oder getrennt werden. Bei Nichtbeachtung kann das Gerät beschädigt werden.

OMNIBOTICS STATION Gebrauchanweisung – IFU-037-DE REV E APR2021 SEITE 25/71

- 3. Den Laptop auf der Havis‐Dockingstation installieren.
	- a. Sicherstellen, dass die Docking Station entriegelt ist. Das wird durch Drücken der Taste im Zylinderschloss erreicht.

![](_page_26_Picture_2.jpeg)

- b. Die Frontseite des Laptops in die Dockingstation einsetzen. Dabei ist darauf zu achten, dass sich der Griff des Laptops unter der Fronthalterung hervorschaut. Den Laptop beim Absenken in der Dockingstation zentrieren und sicherstellen, dass die Vorderfüße des Laptops mit den Kunststoffführungen an der Dockingstation ausgerichtet sind.
- c. Die Rückseite des Laptops in die Dockingstation absenken und sicherstellen, dass der Computer ordnungsgemäß mit den beiden Fixierstiften in der Dockingstation ausgerichtet ist. Wenn der Laptop auf der Dockingstation sitzt, leichten Abwärtsdruck auf die Rückseite des Laptops ausüben und den vorderen Verriegelungsgriff nach vorne ziehen, bis er eingerastet ist.

![](_page_27_Picture_0.jpeg)

d. Wenn der Laptop zu irgendeinem Zeitpunkt unbeaufsichtigt verlassen werden sollte, kann er mit dem mitgelieferten Schlüssel an der Dockingstation gesichert werden.

#### **3.2 Demontage von Kamera und Laptop**

- 1. Sicherstellen, dass der erforderliche Transportkoffer für Kamera, Laptop und Motoreinheit verfügbar und geöffnet ist.
- 2. Überprüfen, ob alle Komponenten vor dem Transport ordnungsgemäß gereinigt und desinfiziert wurden.

![](_page_28_Picture_0.jpeg)

- 3. Das Kamerakabel abziehen.
- 4. Den Drehknopf auf der Oberseite der Kamerahalterung lösen und die Kamera aus der Halterung schieben.
- 5. Die zwei orangefarbenen Klettverschlüsse lösen und die Kamera in die Kameratasche stecken.
- 6. Die Kamera mit den zwei orangefarbenen Klettverschlüssen sichern.

![](_page_28_Picture_5.jpeg)

- 6. Die Taste im Zylinderschloss drücken, um die Dockingstation vom Laptop zu entriegeln. Nach dem Entriegeln beide Seiten des Laptops anfassen und vorsichtig zuerst das hintere Ende aus der Docking Station anheben.
- 7. Den Laptop in die Laptopvertiefung des Transportkoffer legen, so dass der Griff vom Scharnier des Behälters weg zeigt.

![](_page_29_Picture_2.jpeg)

- 8. Wenn die Motoreinheit transportiert werden soll, ist darauf zu achten, dass das OMNIBot‐Kabel abgezogen und das Gehäuse entfernt wurde.
- 9. Die Motoreinheit in die Vertiefung der Motoreinheit des Transportkoffers einsetzen (falls vorhanden).

![](_page_29_Picture_5.jpeg)

10. Den Deckel des Transportkoffers schließen und mit den fünf Riegeln außen sichern.

OMNIBOTICS STATION Gebrauchanweisung – IFU-037-DE REV E APR2021 SEITE 29/71

![](_page_30_Picture_0.jpeg)

![](_page_30_Picture_1.jpeg)

**EMPFEHLUNG:** Die Kamera und der Laptop sind nur für den Transport in ihren Transportkoffern bestimmt. Das Tragen dieser Gegenstände von Hand, also ungeschützt, sollte vermieden werden.

#### **3.3 Informationen über die Kamera**

OMNIBOTICS STATION Gebrauchanweisung – IFU-037-DE REV E APR2021 SEITE 30/71

![](_page_31_Picture_0.jpeg)

**Taste für die Laseraktivierung**: Die Taste drücken, um den Laser zu aktivieren. Der Laser bleibt nur dann erleuchtet, wenn dieser Taste gedrückt wird.

![](_page_31_Picture_190.jpeg)

![](_page_32_Picture_536.jpeg)

Der Laser kann aktiviert werden, wenn das Lichtvisier ein‐ oder ausgeschaltet ist. Beim Einschalten des Lichtvisiers bezieht der Laserseine Energie aus dem System. Wenn das System nicht eingeschaltet ist, bezieht der Laser seine Energie von einer internen Batterie. Wenn die Laserbatterie im System ausgetauscht werden muss, bitte den technischen Support kontaktieren.

## **Spezifikationen und Standards des Lasers**

Der Positionierungslaser ist ein Laser der Klasse 2, mit einer Wellenlänge von 635 nm und einer maximalen Leistung von 1 mW. Das Lichtvisier, das einen Positionierungslaser enthält, entspricht den folgenden Standards:

- ANSI Z136. 1 (2000)
- IEC 60825-1 (2001)

 FDA/CDRH 21 CFR 1040.10 und 1040.11 mit Ausnahme von Abweichungen gemäß Lasermitteilung Nr. 50 vom 26. Juli 2001 Das untenstehende Etikett befindet sich auf der Rückseite des Lichtvisiers und führt die Laserspezifikationen und Sicherheitsinformationen auf.

![](_page_32_Picture_7.jpeg)

![](_page_32_Picture_8.jpeg)

**ACHTUNG:** Zur Reinigung des Positionssensors nur 70 % Isopropanol und eine für mehrfach beschichtete Linsen (z. B. AR66) formulierte Linsenreinigungslösung verwenden. Andere Flüssigkeiten können Schäden an den Beleuchtungsfiltern verursachen. Bitte keine Papierprodukte für die Reinigung verwenden. Papierprodukte können Kratzer an den Beleuchtungsfiltern verursachen.

![](_page_32_Picture_10.jpeg)

**EMPFEHLUNG:** Der Positionssensor ist regelmäßig auf Sauberkeit zu überprüfen. Der Positionssensor, insbesondere die Beleuchtungsfilter und ‐linsen, sollten nur bei Bedarf gereinigt werden. Die Häufigkeit der Reinigung muss vom Benutzer bestimmt werden. Dies kann auch eine "In-Benutzung"-Reinigung miteinschließen.

# **Verfahren zur Reinigung der Kamera**

OMNIBOTICS STATION Gebrauchanweisung – IFU-037-DE REV E APR2021 SEITE 32/71

- 1. Die Staubpartikel von jedem Beleuchtungsfilter und jeder Linse sind mit einer fotografischen Entstaubungseinheit (Bürste) zu entfernen. Die Oberfläche nur in eine Richtung vorsichtig abwischen, indem die Bürste über die Oberfläche gezogen wird.
- 2. Beleuchtungsfilter und Linsen vorsichtig mit Desinfektionstüchern, die 70 % Isopropanol enthalten, abwischen. Bei der weiteren Reinigung des Rests des Positionssensors ist darauf zu achten, dass keine Ablagerungen aus dem Koffer des Positionssensors auf die Beleuchtungsfilter oder ‐linsen gewischt werden. Längerer Kontakt zwischen den Tüchern und dem Positionssensor ist zu vermeiden.
- 3. Die Beleuchtungsfilter und ‐linsen sind mit einer handelsüblichen Linsenreinigungslösung für mehrfach beschichtete Linsen (z.B. AR66) und einem sauberen gestrickten optischen Mikrofaser‐Reinigungstuch (z. B. Hitecloth) zu reinigen. Längerer Kontakt zwischen dem Linsenreiniger und den Beleuchtungsfiltern und ‐linsen sollte vermieden werden.

### **3.4 Informationen zum Laptop**

**ACHTUNG:** Lithium‐Batterie!

Dieser Computer enthält eine Lithium‐Batterie, mit der Datum, Uhrzeit und andere Daten gespeichert werden können. Der Batteriewechsel darf nur durch autorisiertes Wartungspersonal oder den Hersteller durchgeführt werden. Durch unsachgemäße Installation oder unsachgemäßen Gebrauch könnte möglicherweise eine Explosionsgefahr entstehen.

**ACHTUNG:** In der Nähe des Laptops dürfen keine elektronischen oder magnetischen Gegenstände platziert werden, da dies den Deckelsensor auslösen und den Laptop‐Bildschirm vorübergehend dunkel schalten lassen kann. Es ist besonders darauf zu achten, dass kein Smartphone auf dem Laptop platziert wird.

![](_page_33_Picture_8.jpeg)

**ACHTUNG:** Die Tastenkombination Fn‐F3 auf der Laptoptastatur darf nicht benutzt werden. Dies führt zu einer Änderung der Systemanzeige und erfordert einen Neustart des Systems.

![](_page_33_Picture_10.jpeg)

**EMPFEHLUNG:** Beim Transport, Tragen oder Versenden des Laptops ist darauf zu achten, dass der Laptop ausgeschaltet ist. Alle externen Geräte, Kabel und andere hervorstehende Objekte sind zu entfernen. Den Laptop nicht fallen lassen oder gegen feste Gegenstände schlagen. Das Display darf nicht offen verbleiben. Nicht am Displayteil anfassen.

**EMPFEHLUNG:** Keine Gegenstände (z.B. ein Stück Papier) zwischen das Display und die Tastatur legen.

OMNIBOTICS STATION Gebrauchanweisung – IFU-037-DE REV E APR2021 SEITE 33/71

![](_page_34_Picture_0.jpeg)

**EMPFEHLUNG:** Bei einer Flugreise sollte das Gerät unbedingt als Handgepäck mitgenommen und niemals im aufgegebenen Gepäck verstaut werden.

**EMPFEHLUNG:** Das Touchpad ist für die Bedienung mit der Fingerspitze konzipiert. Keine Gegenstände auf die Oberfläche legen und nicht mit spitzen oder harten Gegenständen, die Spuren hinterlassen können (z.B. Nägel, Stifte und Kugelschreiber), stark andrücken. Bitte nur den mitgelieferten Stylus verwenden, um den Touchscreen zu berühren.

**EMPFEHLUNG:** Das Eindringen schädlicher Substanzen wie Öl in das Touchpad ist zu vermeiden. Der Cursor funktioniert möglicherweise nicht korrekt.

**EMPFEHLUNG:** Dieser Laptop wurde entwickelt, um Stöße auf Teile wie den LCD‐Bildschirm und die Festplatte zu minimieren. Er kommt mit einer tropfsicheren Tastatur, aber es wird keine Garantie für eventuelle Probleme durch Stöße übernommen. Beim Umgang mit dem Computer ist äußerste Vorsicht geboten.

#### **3.5Aufstellung im Operationssaal**

Es wird auf die entsprechende Gebrauchsanweisung (IFU) für die Stationsaufstellung in Bezug auf Patient und OP‐Tisch verwiesen.

Die Aufstellung im Operationssaal erfolgt einfach durch Halten der beiden Mastgriffe und anschließendes Bewegen der Station auf ihren Rädern. Der Sockel der OMNIBotics Station besteht aus zwei Bremsrollen und zwei Lenkrollen (Räder). Jede Rolle verfügt über einen Feststellhebel, der zum Aktivieren gedrückt wird und durch Zurückheben deaktiviert werden kann. Die Lenkrollen (dunkelgraue Feststellhebel) können in Bodennähe arretiert werden, was die gerade Lenkung erleichtert. Die Lenkrollen (hellgrauer Feststellhebel) können arretiert werden, um ein leichtes Rollen des Wagens zu verhindern. Beide Bremsrollen müssen arretiert sein, um ein Rollen des Wagens zu verhindern.

![](_page_35_Picture_0.jpeg)

Die Aufstellung der OMNIBotics Station im Verhältnis zum Patienten und den vorhandenen Geräten hängt von dem durchzuführenden chirurgischen Eingriff ab. Weitere Informationen zur Aufstellung der Station sind in der Bedienungsanleitung der jeweiligen Softwareanwendung zu finden.

Um die Kamera in der optimalen Aufstellung zu positionieren, kann der Lasersucher der Kamera verwendet werden, der durch Drücken der Taste an der Frontseite der Kamera zugänglich ist.
Der Monitor kann in zwei Richtungen angepasst werden, um einen optimalen Blickwinkel zu ermöglichen. Um den Monitor von einer Seite zur anderen zu drehen, einfach vorsichtig an den Seiten des Monitors drücken oder ziehen, bis die gewünschte Position erreicht ist. Um den Monitor nach oben oder unten zu neigen, den schwarzen Knopf oben auf der Monitorhalterung lösen und vorsichtig an der Ober‐ und Unterseite des Monitors drücken oder ziehen. Wenn die gewünschte Position erreicht ist, den schwarzen Knopf anziehen.

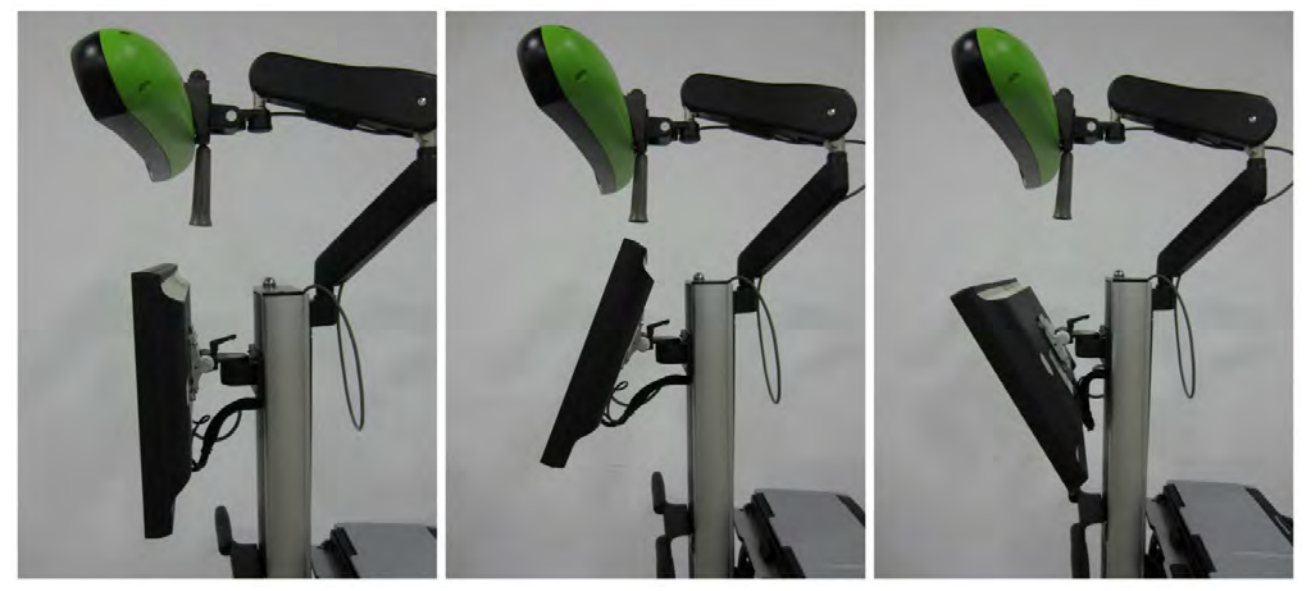

Kippen des Monitors

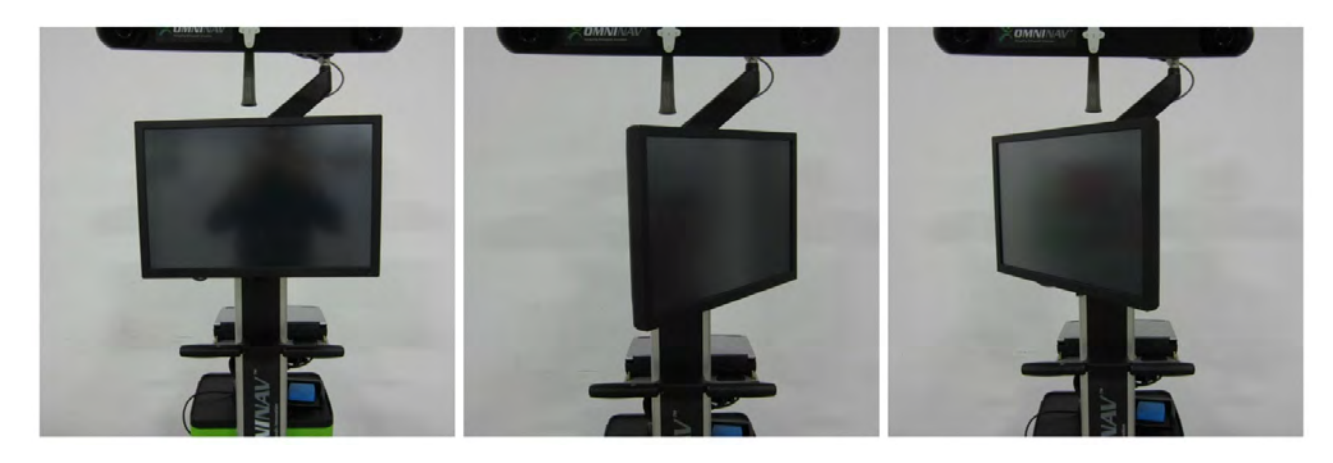

Bewegen des Monitors von einer Seite zur anderen

# **3.6 Anschließen und Einschaltung der Stromversorgung**

Das Gerät darf nicht ohne Anschluss des Stromnetzkabels benutzt werden. Das Stromnetzkabel aus der Schublade nehmen und an den Schaltkasten anschließen. Den Stecker des Stromnetzkabels in eine Steckdose stecken.

Den Hauptschalter an der Oberseite des Schaltkastens auf Position **I** stellen. Das System initialisiert sich selbst: Der Lichtvisier "piept" zweimal und es sollten zwei grüne Lichter aufleuchten, eines dauerhaft und das zweite blinkt zuerst und leuchtet dann dauerhaft. Die orangefarbene LED am Hauptmonitor wird sich dann einschalten.

Wenn die grüne Betriebsanzeige der Motoreinheit nicht leuchtet, muss überprüft werden, ob die OMNIBotics Station ordnungsgemäß an die Stromversorgung angeschlossen ist. Die Position des Not‐Aus‐Schalters muss ebenfalls überprüft werden. Die Not‐Aus‐Taste kann durch Drehen im Uhrzeigersinn zurückgesetzt werden. Wenn das Problem weiterhin besteht, bitte den technischen Support kontaktieren.

Der Laptop muss getrennt vom Stromnetz der OMNIBotics Station eingeschaltet werden. Nach dem Einschalten der Hauptstromversorgung ist der Laptop einzuschalten. Das führt den Benutzer zum Startbildschirm des Anwendungssystems.

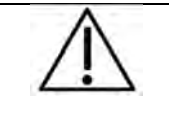

**EMPFEHLUNG:** Die Aufwärmzeit der Kamera beträgt ca. 2 Minuten. Die Betriebs‐LED hört auf zu blinken und leuchtet dauerhaft grün, wenn die Kamera betriebsbereit ist.

OMNIBOTICS STATION Gebrauchanweisung – IFU-037-DE REV E APR2021 SEITE 37/71

Wenn das Gerät ordnungsgemäß eingeschaltet wurde, sollte der Startbildschirm wie unten dargestellt angezeigt werden. Wenn die Auflösung unterschiedlich erscheint, sollte die Vorgehensweise zum Zurücksetzen der Bildschirmauflösung im Abschnitt zur Fehlerbehebung in diesem Dokument (Abschnitt 4) beachtet bzw. der technische Support kontaktiert werden.

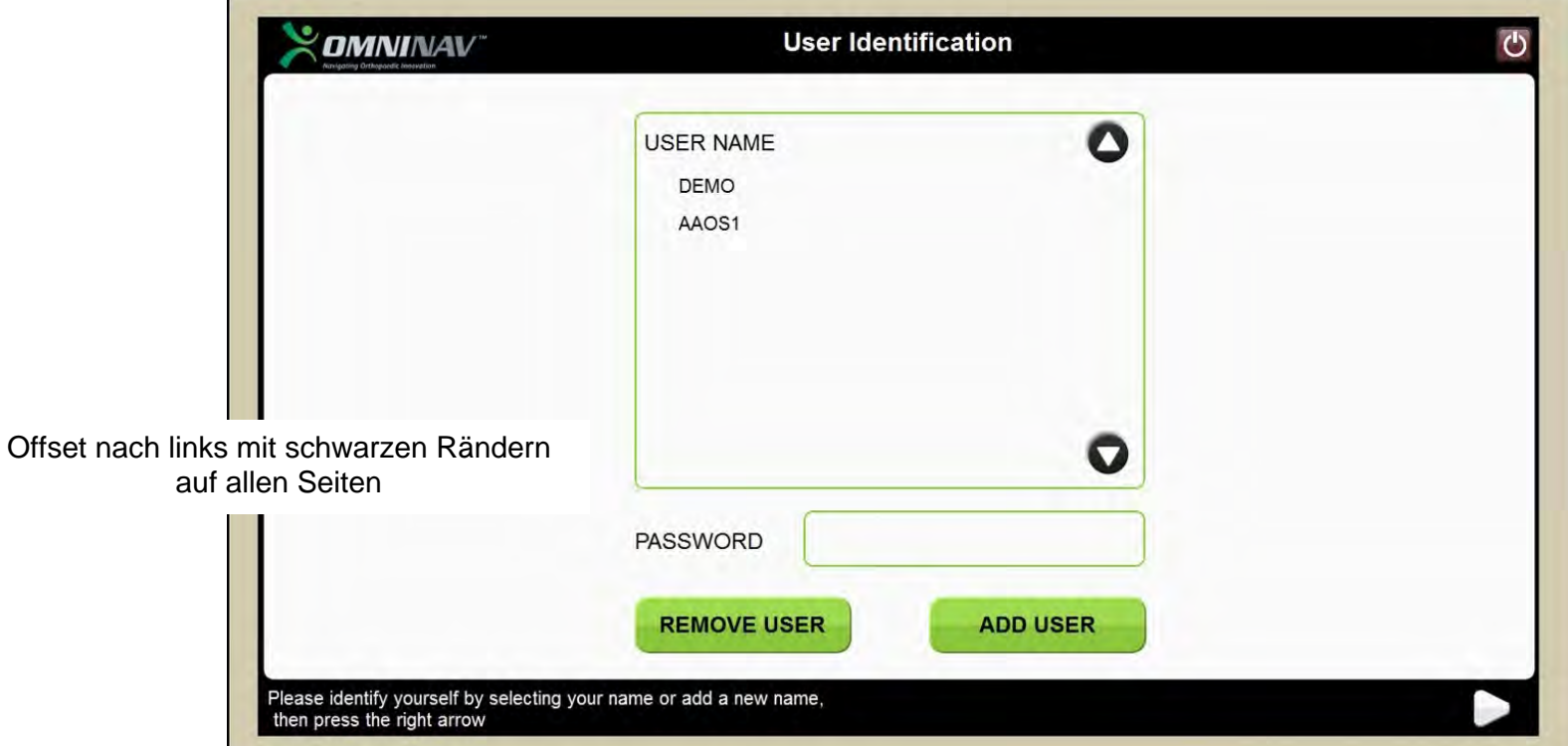

# **Beispiel der ordnungsgemäßen Bildschirmanzeige des Anwendungssystems**

Das Display füllt den gesamten Bildschirm mit einem schwarzen Rand, der oben und unten vollständig sichtbar ist. Es sind keine schwarzen Balken oder Ausschnitte sichtbar.

#### **3.7 Anschlüsse der Laptop‐Dockingstation**

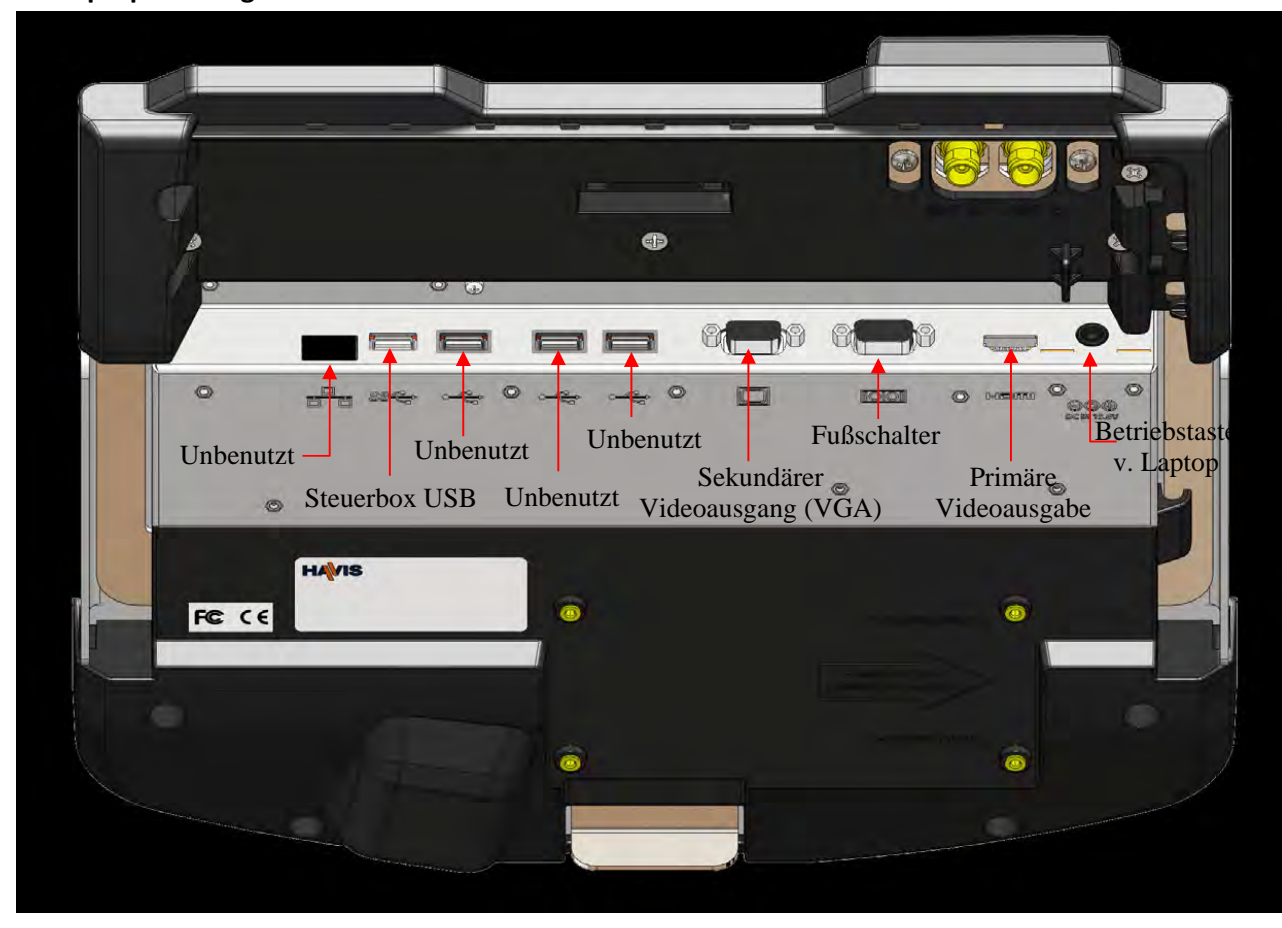

#### **3.8 Verbindungen des Schaltkastens**

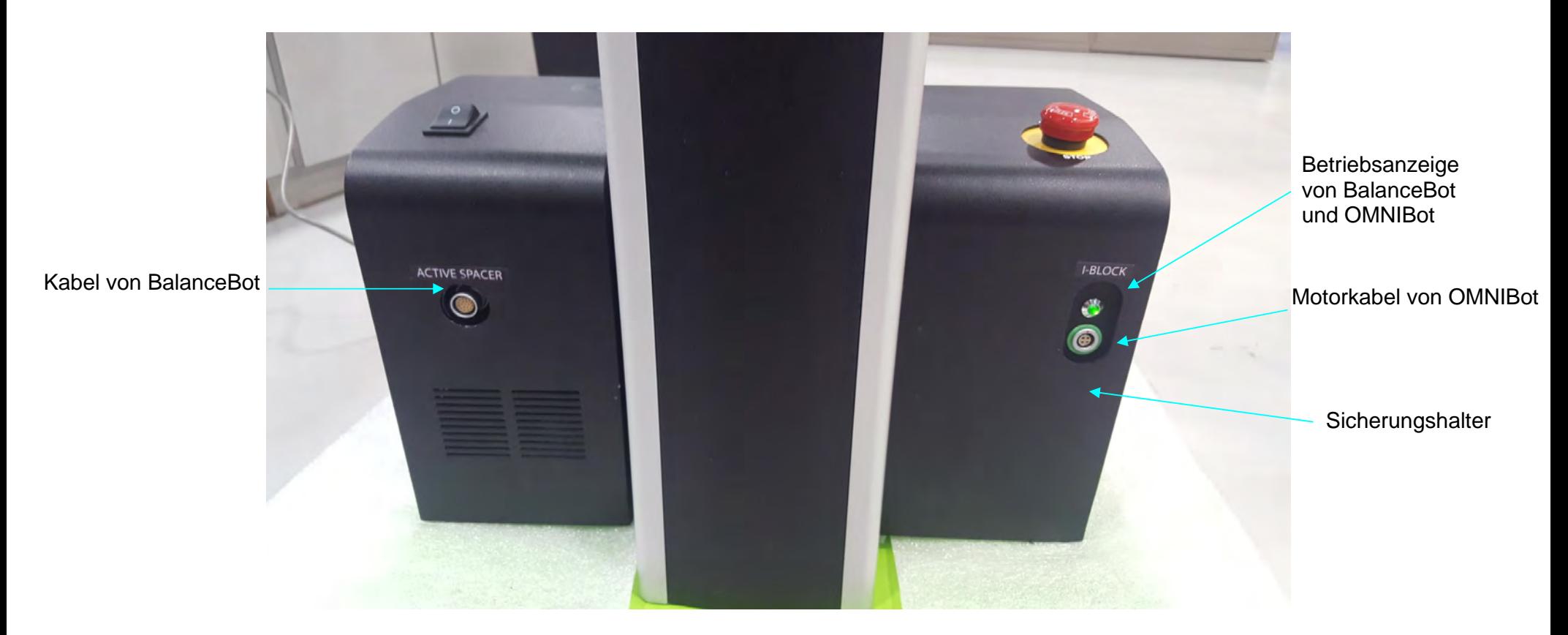

**Frontansicht der Schaltkastenverbindungen**

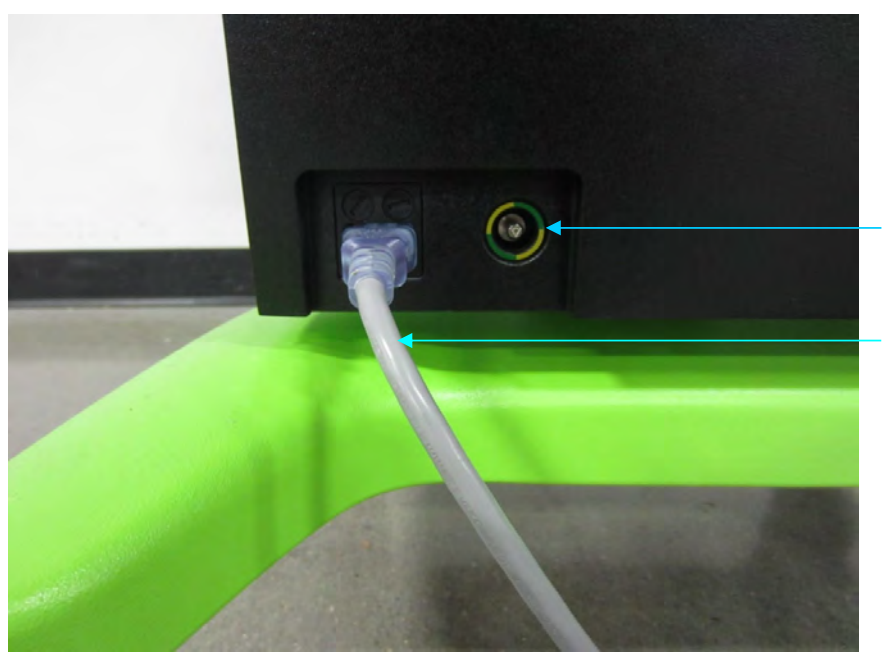

Potentialausgleichssteckverbindung für den Potentialausgleich

Stromkabel 120/230 V

**Rückansicht der Schaltkastenverbindungen**

# **3.9 Betrieb des Fußschalters**

Ein kabelgebundener Fußschalter ist standardmäßig integriert und wird wie unten gezeigt auf der Oberseite der Schublade aufbewahrt. Durch das Drücken der blauen und gelben Pedale kann sich der Benutzer im Protokoll vor und zurück bewegen.

Eine Schutztasche um den Fußschalter während des Gebrauchs wird empfohlen, um das Gerät vor Verunreinigungen zu schützen.

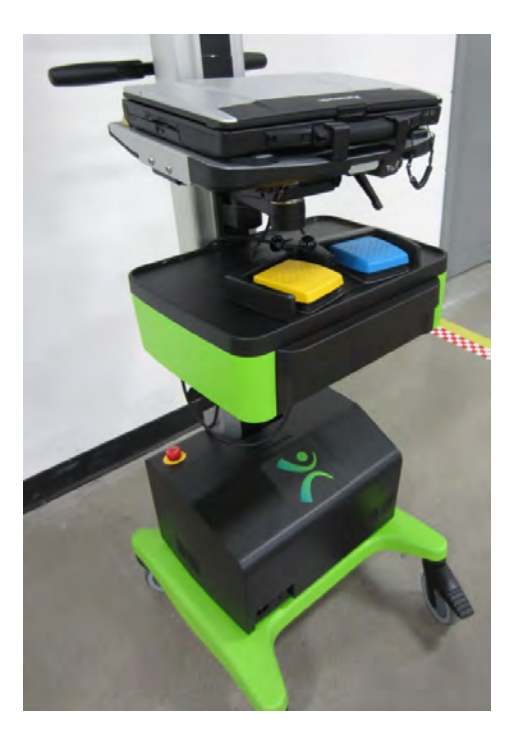

# **3.10 Anwendungssystem**

# **Überblick**

### Das **ANWENDUNGSSYSTEM** ist eine Betriebssystemumgebung, die für die OMNIBotics Station bestimmt ist.

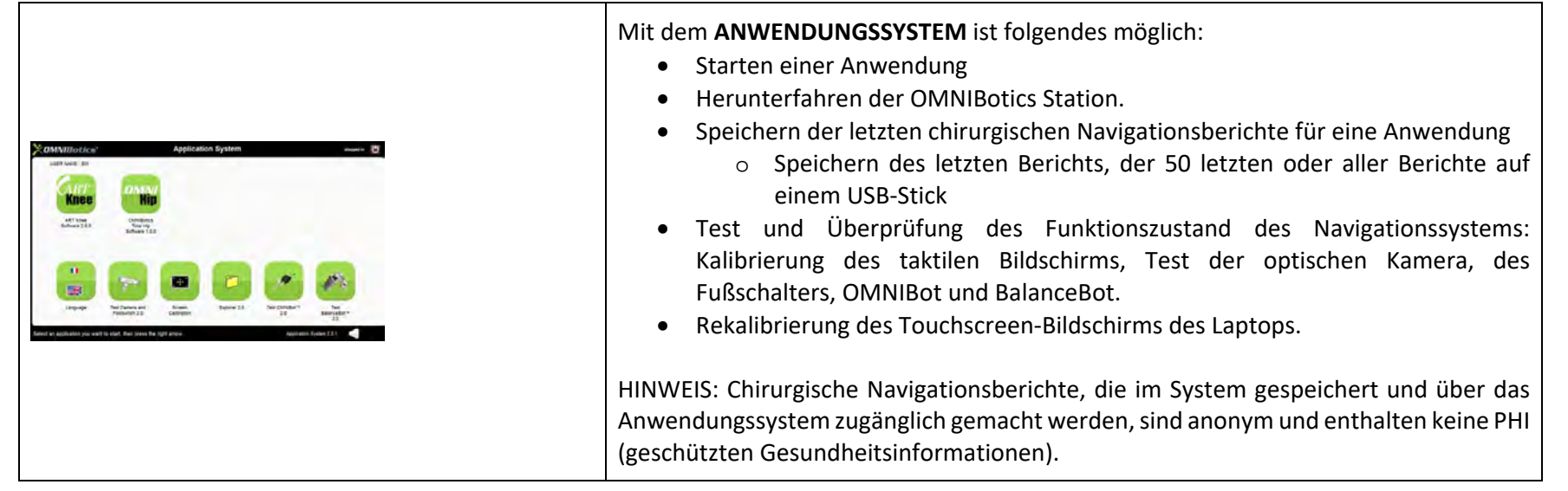

#### **Starten einer Anwendung**

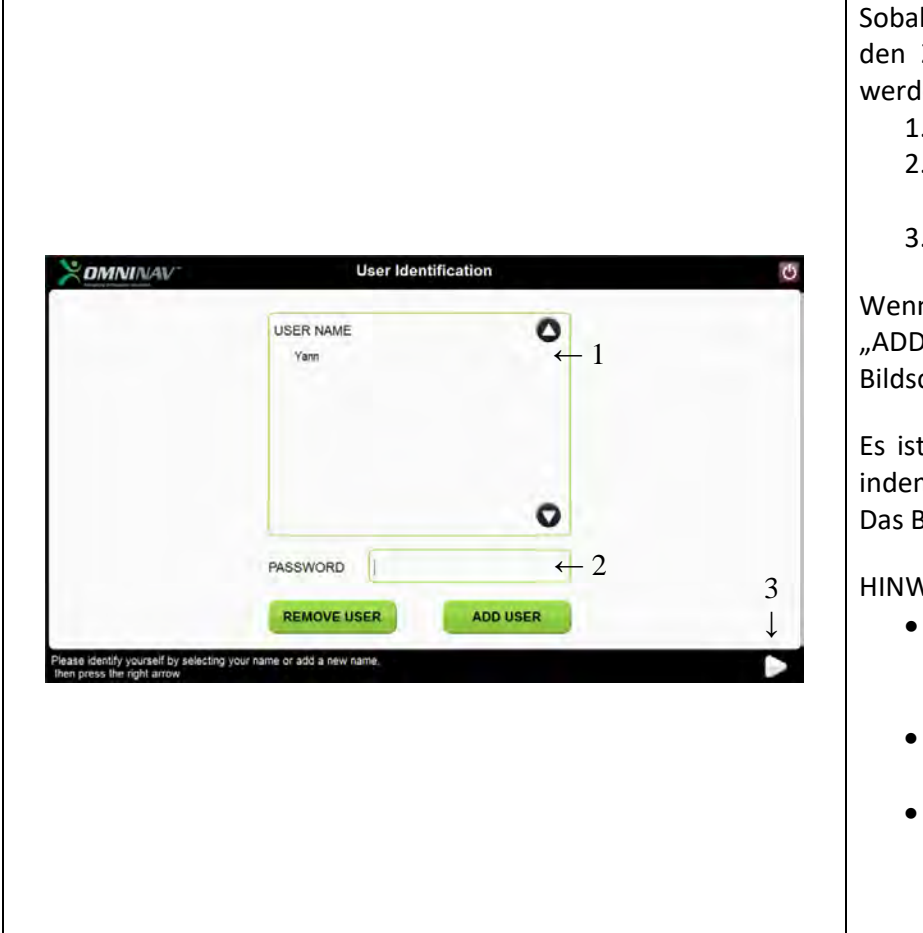

Sobald die OMNIBotics Station hochgefahren ist, muss der Benutzer für Zugriff auf die Hauptseite des Anwendungssystems identifiziert en:

- 1.Den Namen des Benutzers in der Liste auswählen.
- 2. Das Passwort des Benutzers eingeben ‐ siehe untenstehenden HINWEISE.
- 3.Die Anmeldung erfolgt über den rechten Pfeil.

Wenn der Benutzername noch nicht auf der Station registriert ist, auf USER" ("BENUTZER HINZUFÜGEN") und den Anweisungen auf dem Bildschirm folgen.

 ist auch möglich, ein bestehendes Benutzerkonto zu unterdrücken, indem auf "REMOVE USER" ("BENUTZER ENTFERNEN") gedrückt wird. Benutzerpasswort wird benötigt.

VEISE:

- Das Passwort muss mindestens 6 Zeichen lang sein und Großbuchstaben, Kleinbuchstaben und Zahlen enthalten. Es darf den Benutzernamen nicht enthalten.
- Ein Benutzerpasswort ist unbedingt notwendig, um auf das System zuzugreifen zu können.
- Nach sechs aufeinanderfolgenden erfolglosen Anmeldeversuchen wird das Benutzerkonto automatisch gesperrt. Um ein Benutzerkonto freizuschalten, muss der OMNI‐Kundendienst kontaktiert werden.

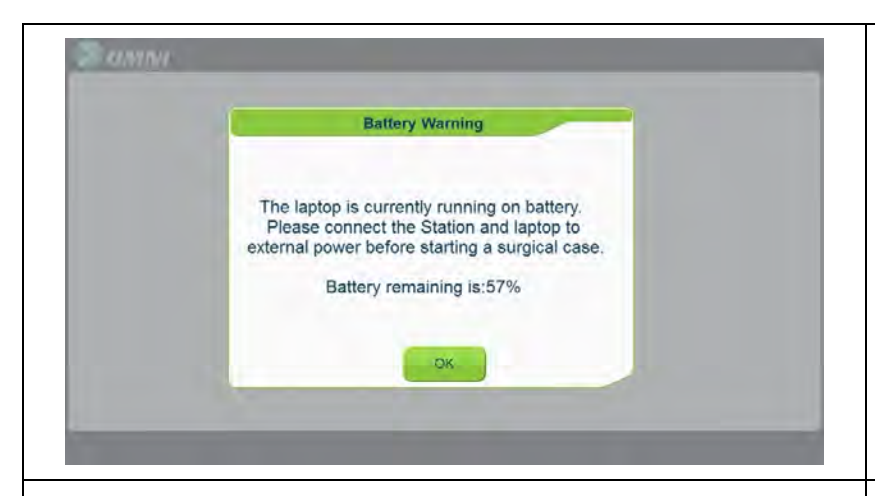

Wenn die OMNIBotics Station nicht an eine externe Stromversorgung angeschlossen ist oder wenn der Laptop nicht ordnungsgemäß an die Station angedockt ist, zeigt das Anwendungssystem eine Meldung "Battery Warning" ("Batteriewarnung") an. Es wird dann dringend empfohlen, das Problem vor Beginn einer klinischen Anwendung zu beheben.

HINWEIS: Die gleiche "Battery Warning" ("Batteriewarnung") wird erneut angezeigt, wenn eine klinische Anwendung (Knie oder Hüfte) gestartet wird, bei der der Laptop noch mit Batterie betrieben wird.

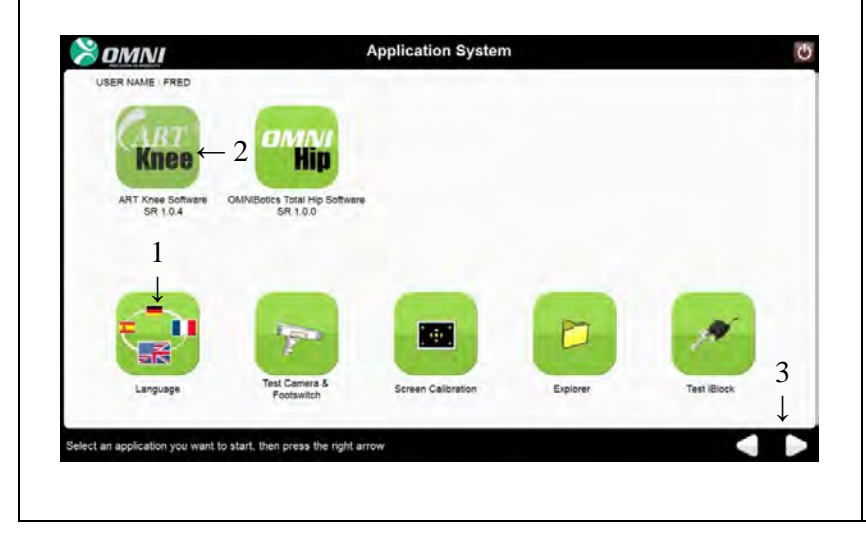

Sobald der Benutzer identifiziert ist, wird die Startseite des Anwendungssystems angezeigt. Sie führt alle auf dem System installierten Anwendungen auf.

- 1. Nun kann der Benutzer die Sprache auswählen, die er für das Anwendungssystem und die Anwendungen\* verwenden möchte.
- 2. Die Anwendung auswählen, um zu starten.
- 3. Die ausgewählte Anwendung mit dem Pfeil rechts starten.

Die Anwendung beginnt dann automatisch in derselben Sprache wie das Anwendungssystem.

\*Im Anwendungssystem 2.3 ist nur die englische und frabzösich Sprache verfügbar.

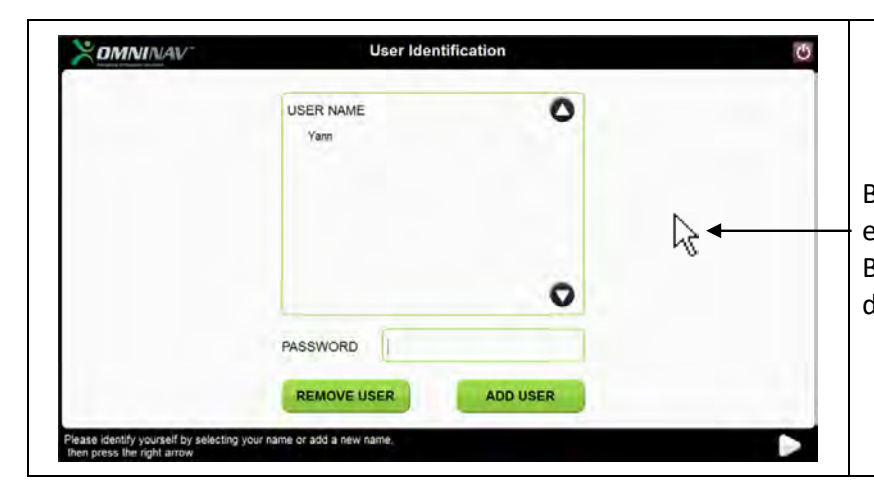

**Überprüfung der Kalibrierung des Laptop‐Touchscreens**

Bei der Berührung des Bildschirms, sollte ein Zeiger unter der Fingerspitze erscheinen. Wenn dies nicht der Fall ist, kann mit der Bildschirmkalibrierung fortgefahren werden. Siehe Abschnitt unten über die Bildschirmkalibrierung.

### **Benutzung der System‐Tools der Anwendung**

#### Testen der Kamera und des Fußschalters

Mit diesem Tool kann überprüft werden, ob die Kamera und der Fußschalter ordnungsgemäß funktionieren. Auch die Sichtbarkeit der Referenzangaben zur Kamera kann überprüft werden.

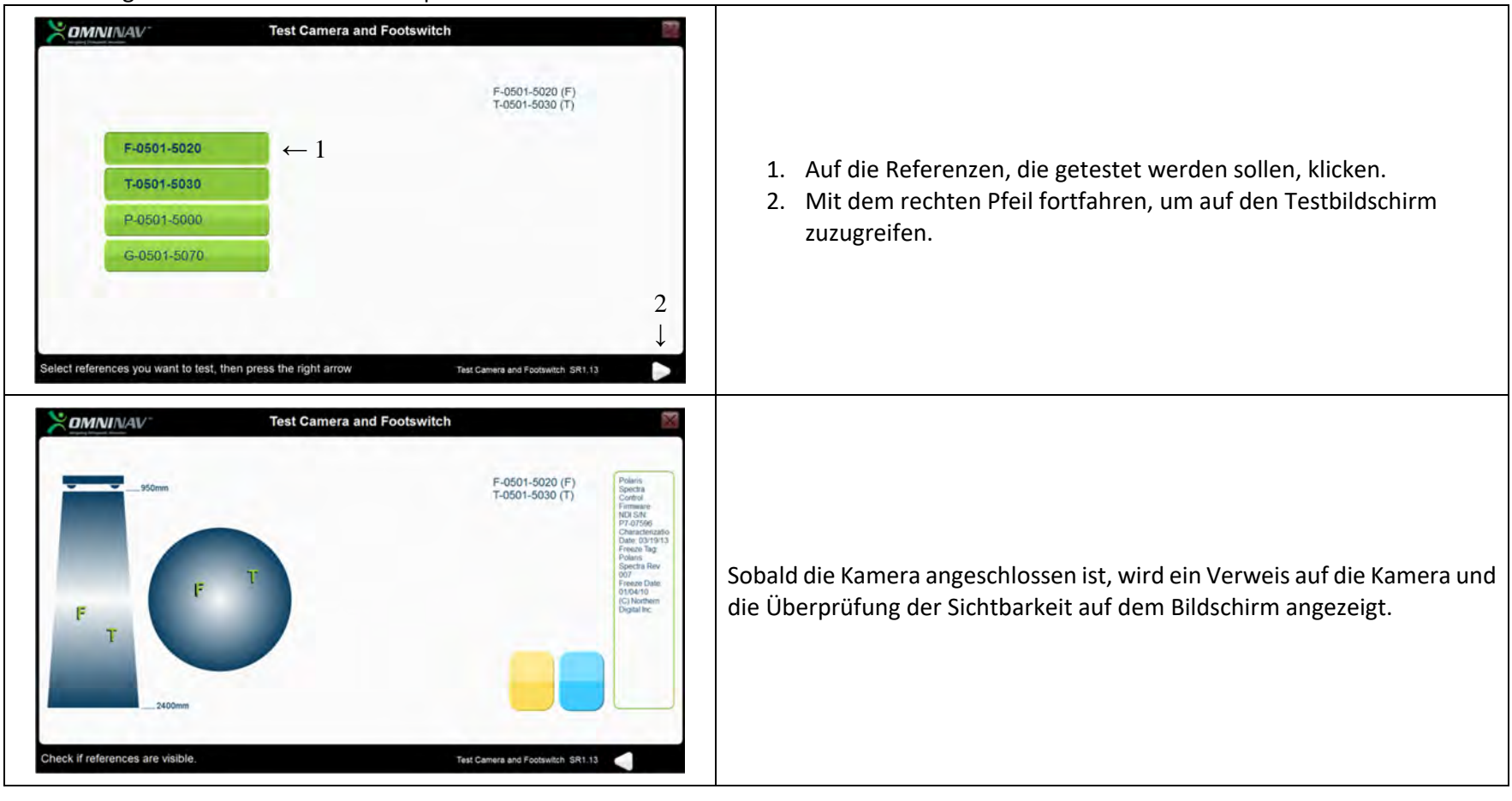

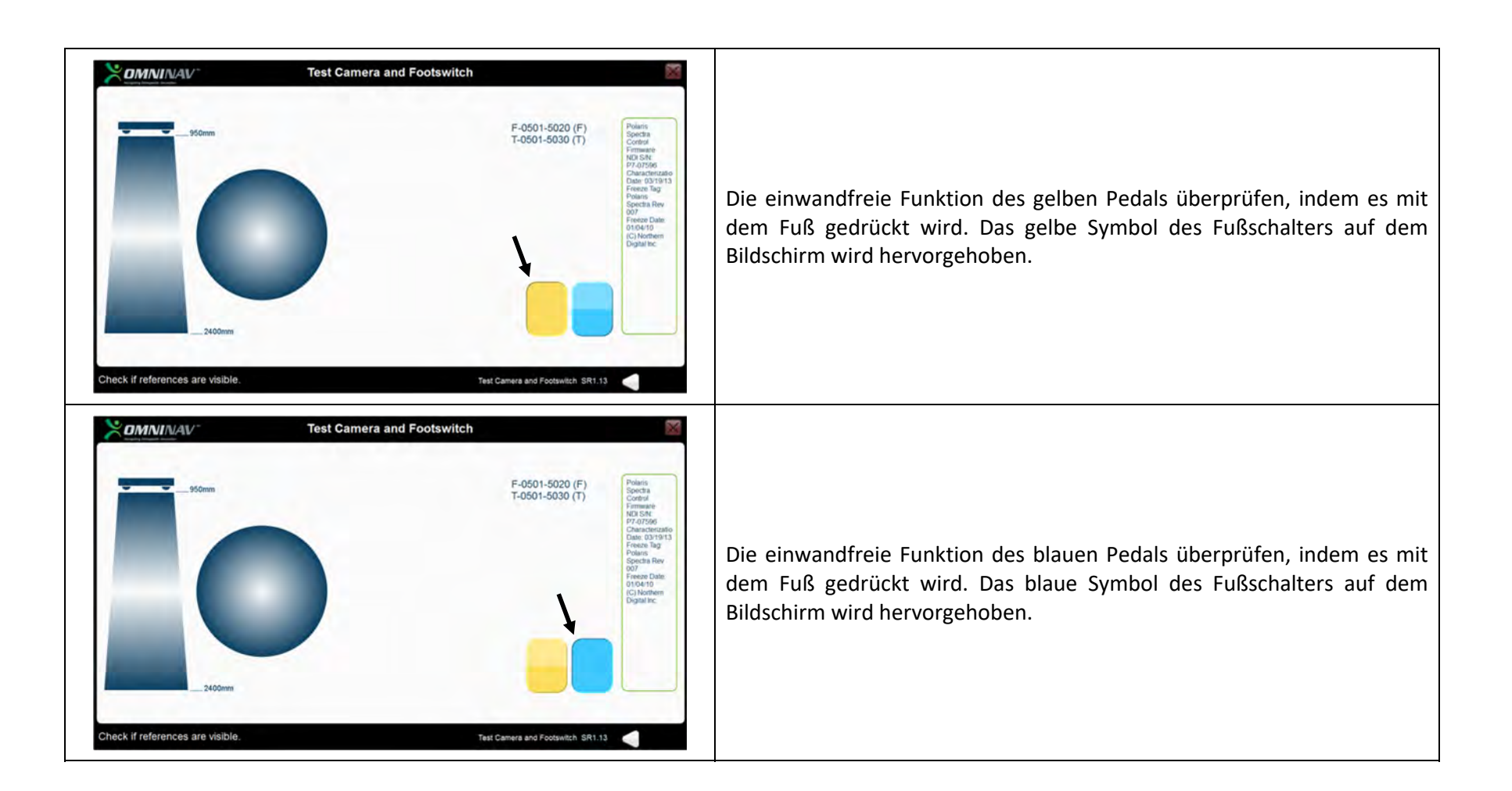

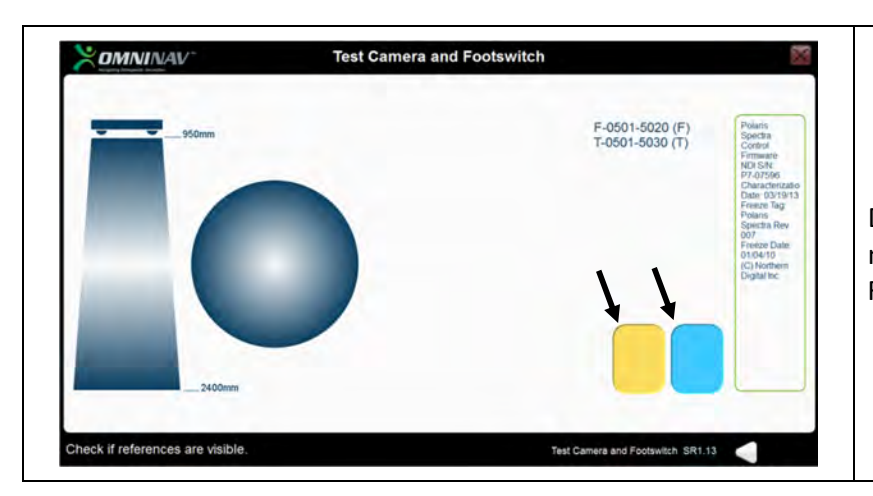

Die einwandfreie Funktion der schwarzen Fläche überprüfen, indem sie mit dem Fuß gedrückt wird. Die blauen und gelben Symbole des Fußschalters werden auf dem Bildschirm hervorgehoben.

#### Bildschirmkalibrierung

Mit diesem Tool kann der Touchscreen des OMNIBoticTM Station Laptop kalibriert werden.

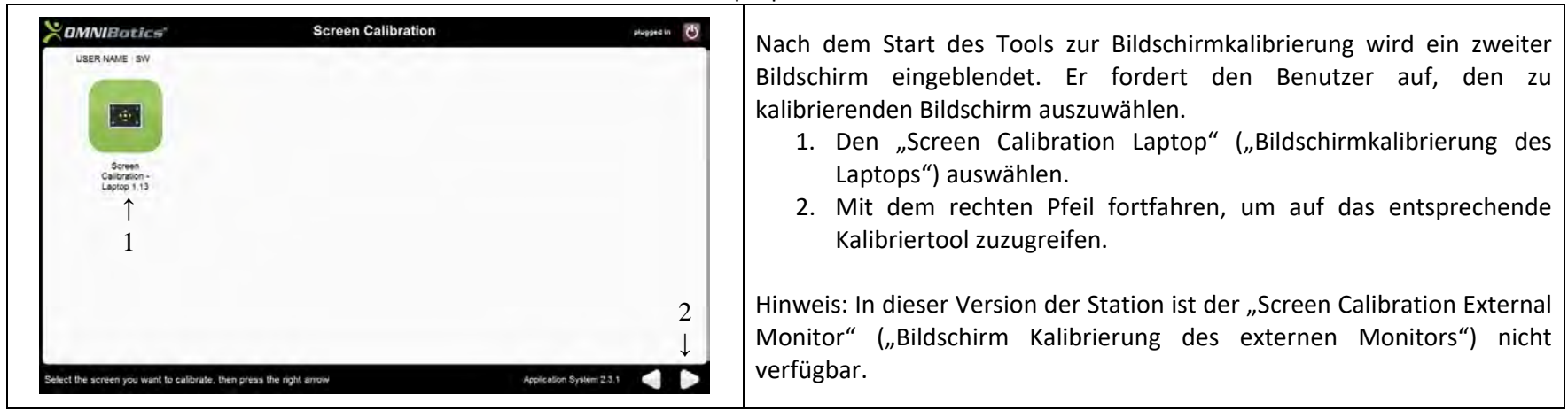

Hinweis: Wenn dieses Tool nicht über die Touchscreens gestartet werden kann, da der Bildschirm vollständig entkalibriert ist, kann die Kalibrierung über das Trackpad des Laptops der Station gestartet werden.

OMNIBOTICS STATION Gebrauchanweisung – IFU-037-DE REV E APR2021 SEITE 49/71

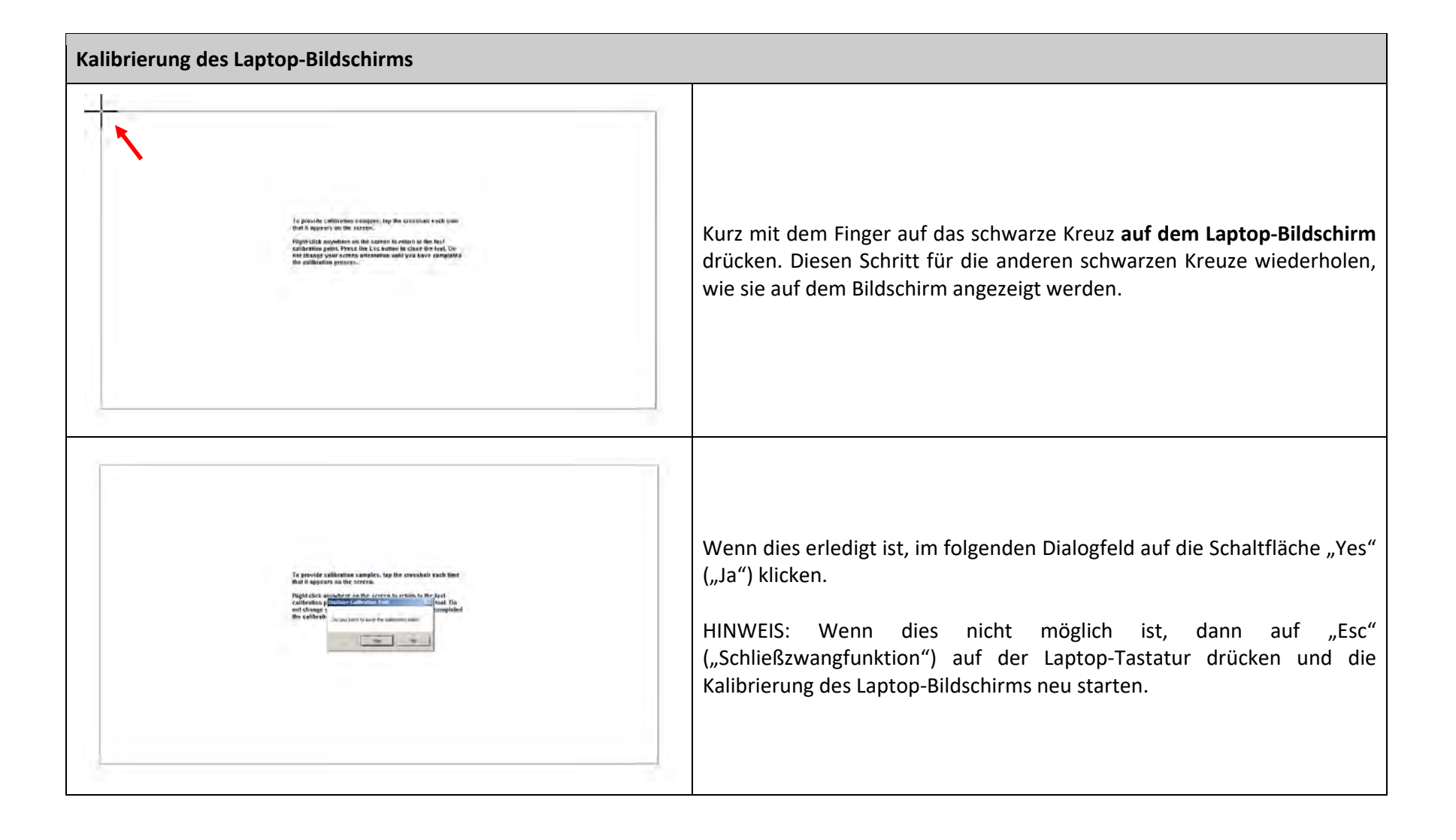

### Explorertool (Entdeckertool)

Mit diesem Tool kann folgendes ausgeübt werden:

Die Berichte für eine Anwendung auf einen USB‐Stick kopieren.

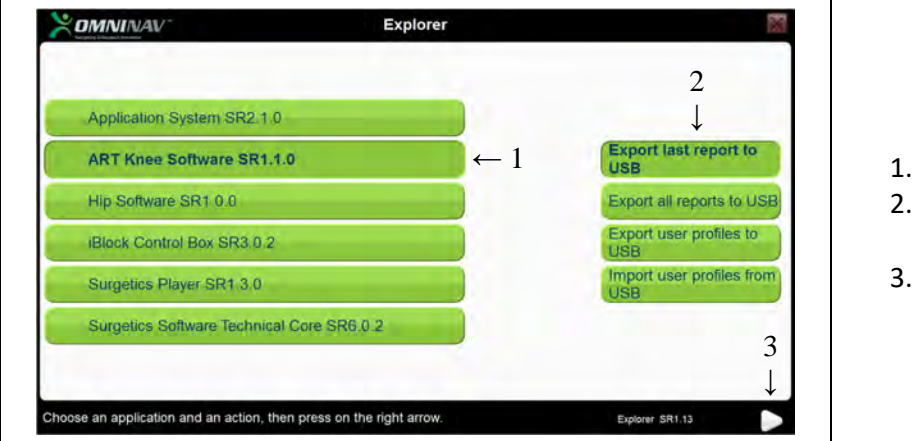

- Anwendung auswählen.
- Die auszuführende Aktion auswählen (den letzten Bericht oder alle Berichte exportieren).
- Mit dem rechten Pfeil fortfahren.

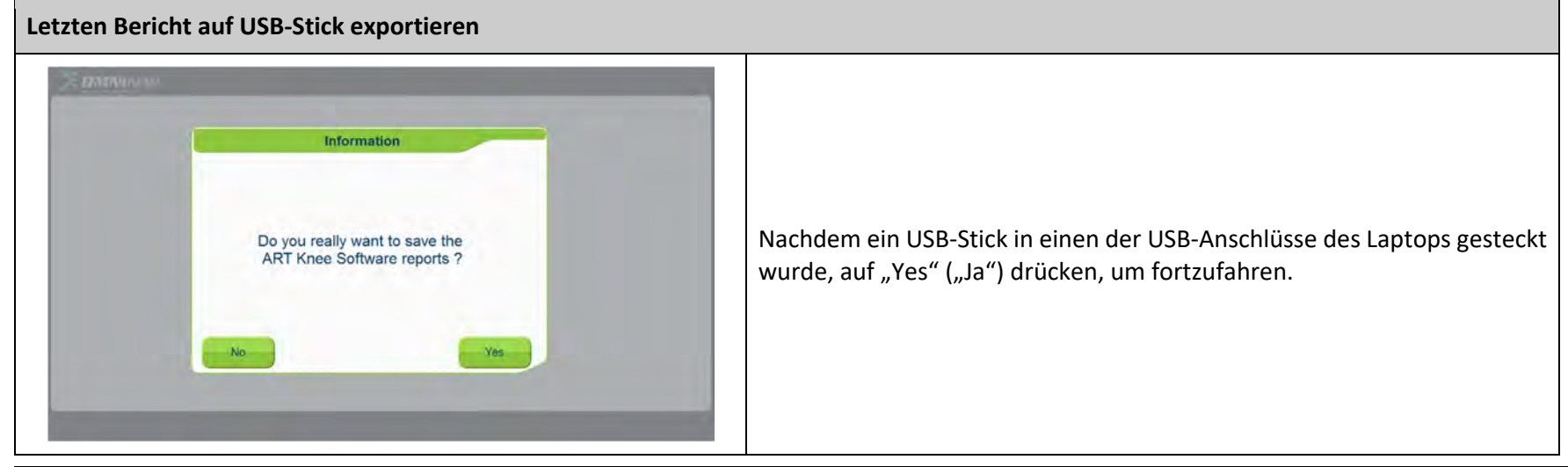

OMNIBOTICS STATION Gebrauchanweisung – IFU-037-DE REV E APR2021 SEITE 51/71

OMNI – 480 Paramount Drive – Raynham, MA 02767

#### **Alle Berichte auf USB‐Stick exportieren**

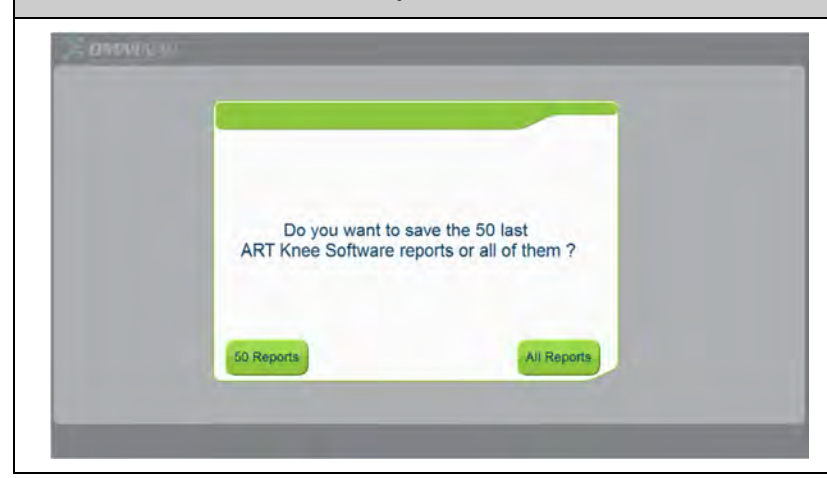

Nachdem ein USB‐Stick in einen der USB‐Anschlüsse des Laptops gesteckt wurde, auf "50 Reports" ("50 Berichte") oder "All Reports" ("Alle Berichte") drücken, um fortzufahren.

■ So werden die Benutzerprofile für eine Anwendung auf einen USB-Stick exportiert.

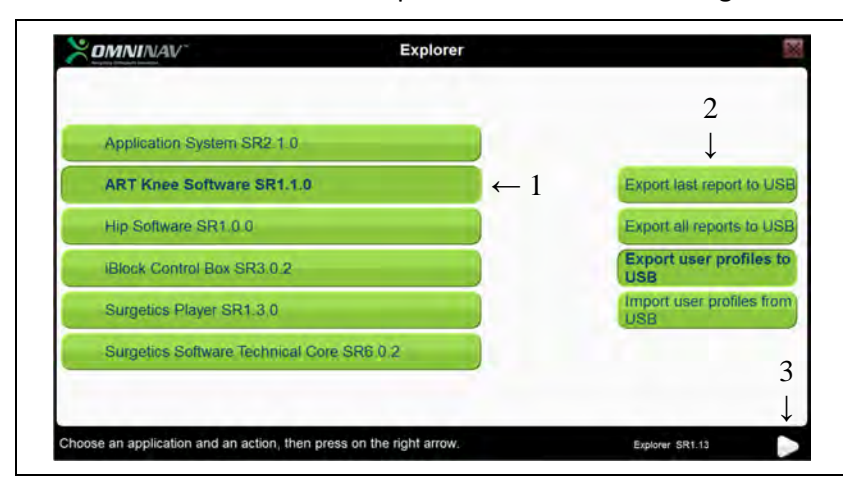

- 1. Anwendung auswählen.
- 2. Die auszuführende Aktion auswählen (Benutzerprofile auf USB‐ Stick exportieren)
- 3. Mit dem rechten Pfeil fortfahren.

HINWEIS: Es werden nur Profile für den identifizierten Benutzer und die ausgewählte Anwendung exportiert. Bei Bedarf ist der Vorgang für jede Anwendung und jeden Benutzer zu wiederholen.

OMNIBOTICS STATION Gebrauchanweisung – IFU-037-DE REV E APR2021 SEITE 52/71

#### **Benutzerprofil auf USB‐Stick exportieren**

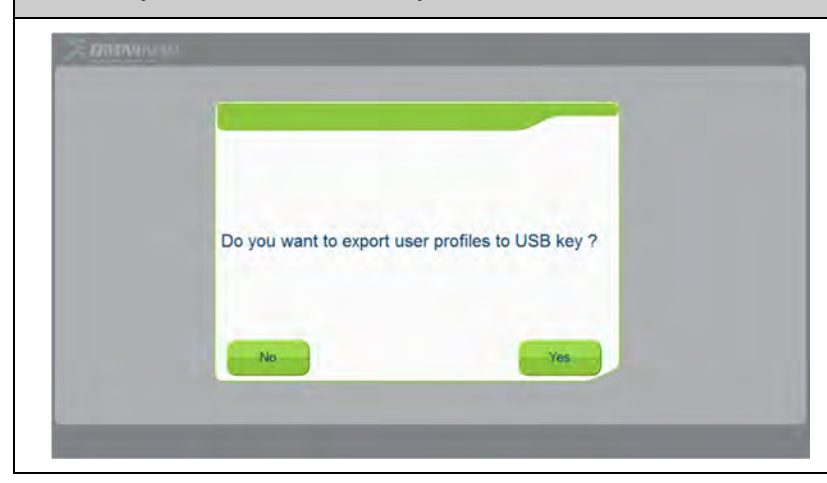

Nachdem ein USB‐Stick in einen der USB‐Anschlüsse des Laptops gesteckt wurde, auf "Yes" ("Ja") drücken, um fortzufahren.

■ So werden die Benutzerprofile für eine Anwendung von einen USB-Stick kopiert.

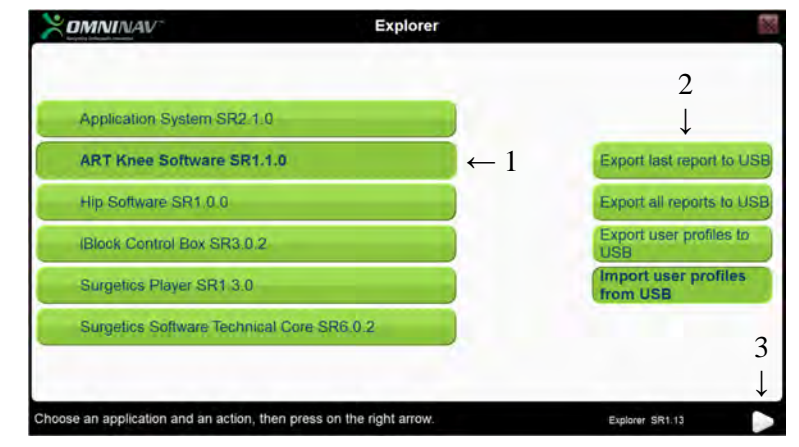

- 1. Anwendung auswählen.
- 2. Die auszuführende Aktion auswählen (Benutzerprofile vom USB‐ Stick importieren)
- 3. Mit dem rechten Pfeil fortfahren.

HINWEIS: Es werden nur Profile für den identifizierten Benutzer und die ausgewählte Anwendung importiert. Bei Bedarf ist der Vorgang für jede Anwendung und jeden Benutzer zu wiederholen.

# **Benutzerprofil vom USB‐Stick importieren**

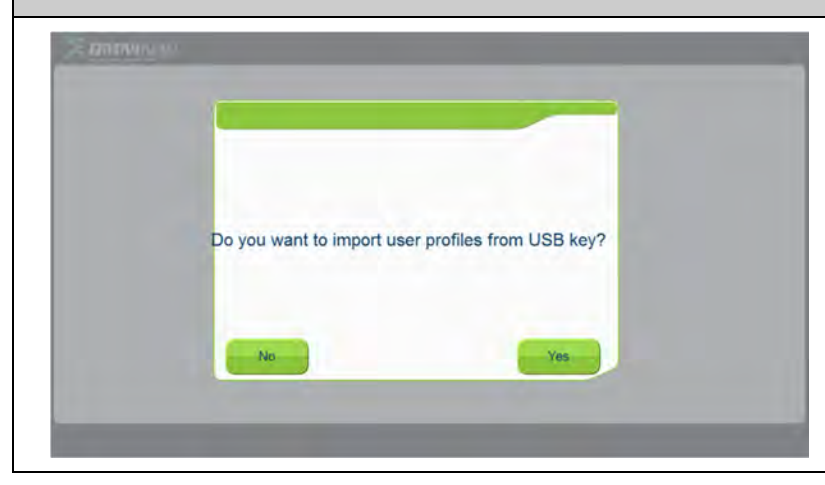

Nachdem ein USB‐Stick in einen der USB‐Anschlüsse des Laptops gesteckt wurde, auf "Yes" ("Ja") drücken, um fortzufahren.

#### OMNIBot testen (für die ART Knee Application)

Mit diesem Tool kann überprüft werden, ob der OMNIBot ordnungsgemäß funktioniert. Den OMNIBot an den Schaltkasten der OMNIBotics Station anschließen. Vor dem Starten des Tools ist sicherzustellen, dass die Instrumente nicht an den OMNIBot‐Achsen montiert sind.

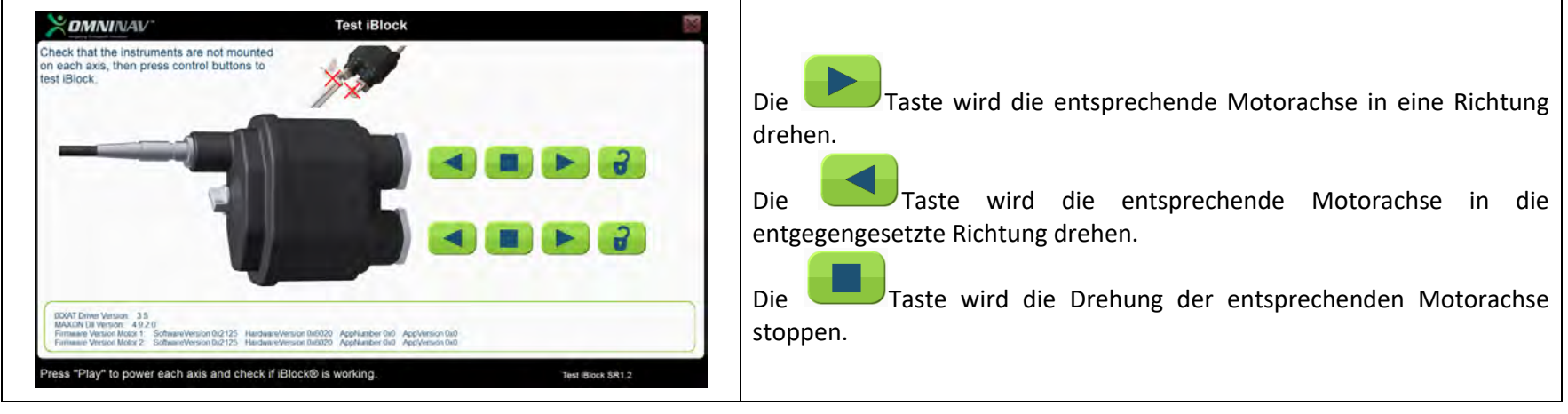

OMNIBOTICS STATION Gebrauchanweisung – IFU-037-DE REV E APR2021 SEITE 54/71

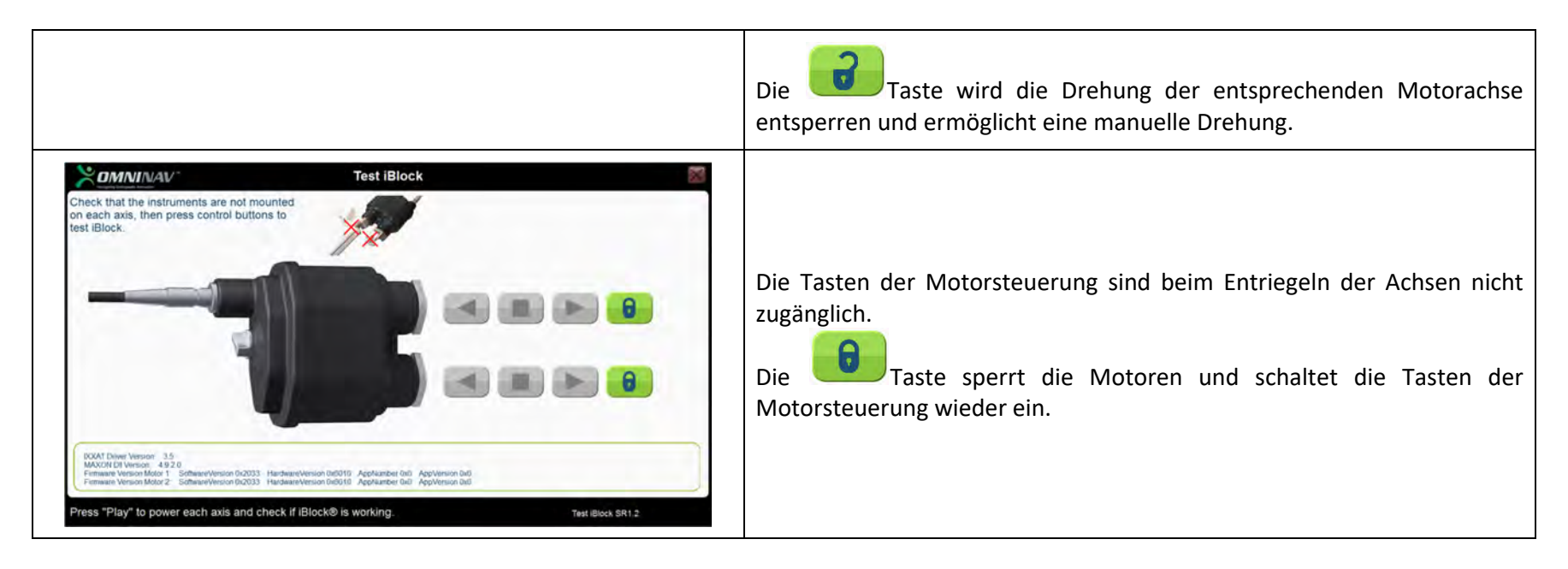

#### BalanceBot testen (für die ART Knee Application)

Mit diesem Tool kann überprüft werden, ob der BalanceBot ordnungsgemäß funktioniert. Den BalanceBot an den Schaltkasten der OMNIBotics Station anschließen.

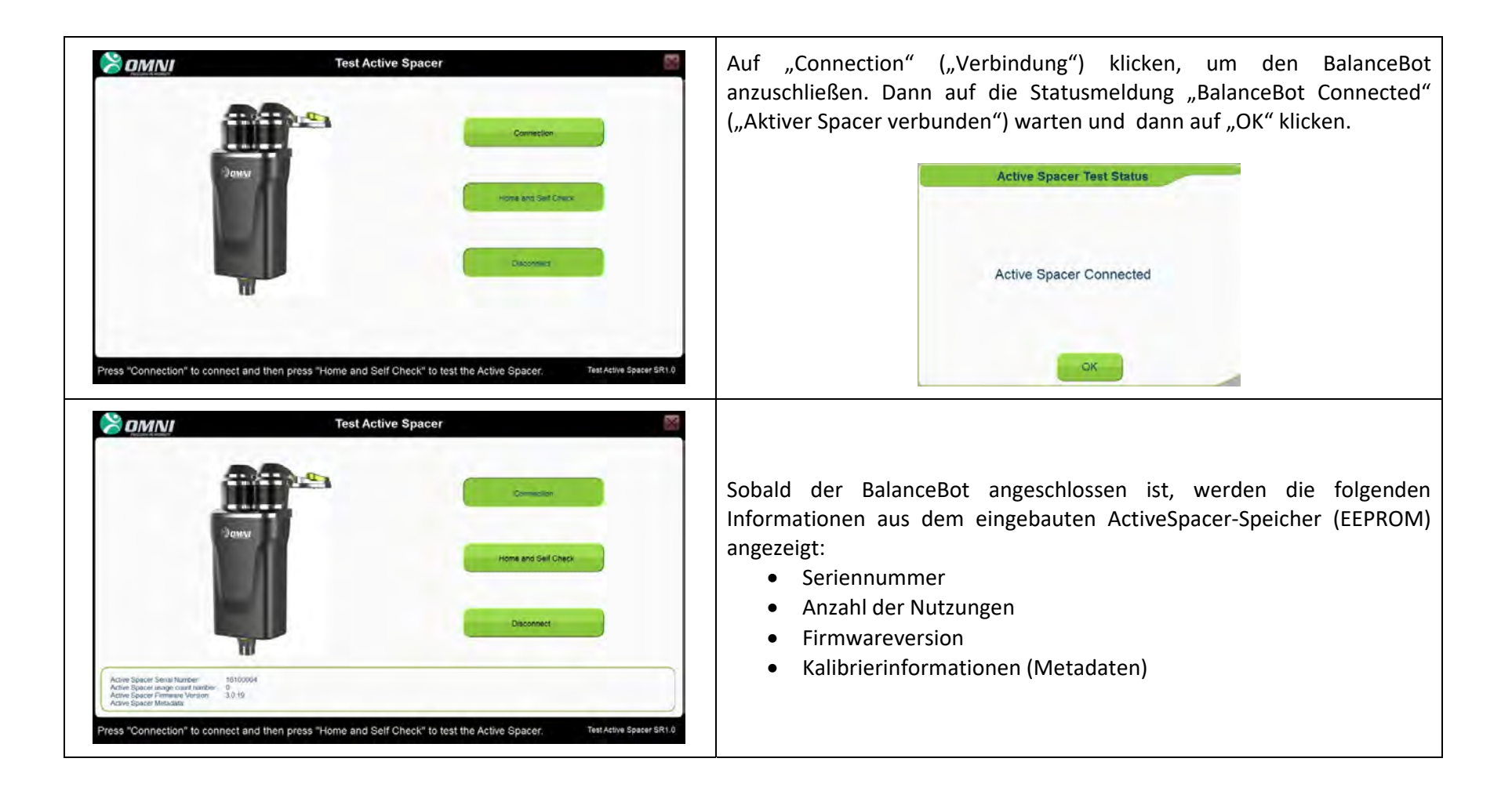

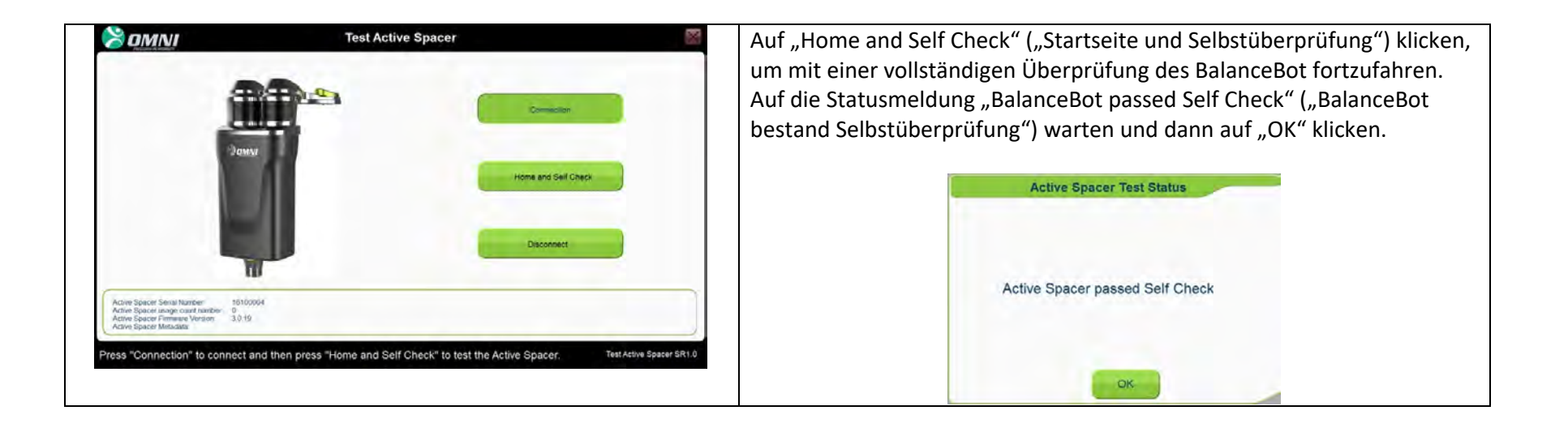

#### **Abmelden**

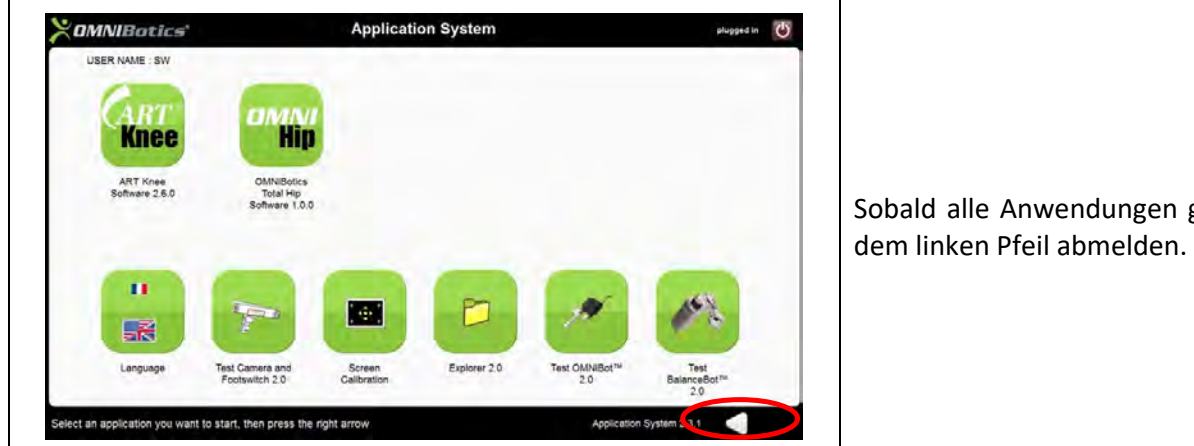

Sobald alle Anwendungen geschlossen sind, kann der Benutzer sich mit

#### **3.11 Herunterfahren und Speicherung**

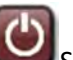

- 1. Das "Anwendungssystem" kann durch Anklicken des Symbols oben rechts auf dem Bildschirm verlassen werden.
- 2. Ein paar Sekunden warten, bis der Bildschirm schwarz wird.
- 3. Den Stopp‐/Start‐Schalter auf **0** schalten.
- 4. Das Netzkabel vom Strom‐ und Schaltkasten trennen.
- 5. Das Stromkabel aufwickeln und in die Schublade legen.
- 6. Die Station reinigen und dekontaminieren (siehe Abschnitt 3.14).
- 7. Das Fußschalterkabel in der Kabelaufwicklung aufwickeln und den Fußschalter auf die Schublade legen.
- 8. Die Räder entriegeln und in Transportstellung bringen (siehe Abschnitt unten), um in den Lagerbereich zu fahren.

Die OMNIBotics Station kann dann gelagert werden.

Wenn die OMNIBotics Station nicht im OP eingesetzt wird, muss sie in einem Raum gelagert werden, der den in Abschnitt 2 beschriebenen Umgebungsbedingungen entspricht. Die OMNIBotics Station darf niemals an Orten gelagert werden, an denen Personal oder Ausrüstung häufig passiert, und zwar zur Vermeidung von Schäden am Bildschirm oder am Lichtvisier.

# **3.12 Anweisungen für den Transport**

- 1. Bevor das Gerät für den Transport vorbereitet wird, muss sichergestellt sein, dass das Gerät ordnungsgemäß abgeschaltet und die Kabel und der Fußschalter gemäß den Anweisungen in Abschnitt 3.12 ordnungsgemäß verstaut sind.
- 2. Den LCD‐Bildschirm des Touchscreens so drehen, dass er in Richtung rechts neben dem Sender ausgerichtet ist.
- 3. Die Kamera mit dem Kameraarm nach rechts drehen und absenken, so dass der Kameragriff magnetisch in die Kuppel auf der Oberseite der Mastkappe eingreift.
- 4. Die beräderte Station an die gewünschte Stelle mit Hilfe der beiden Griffe bewegen.

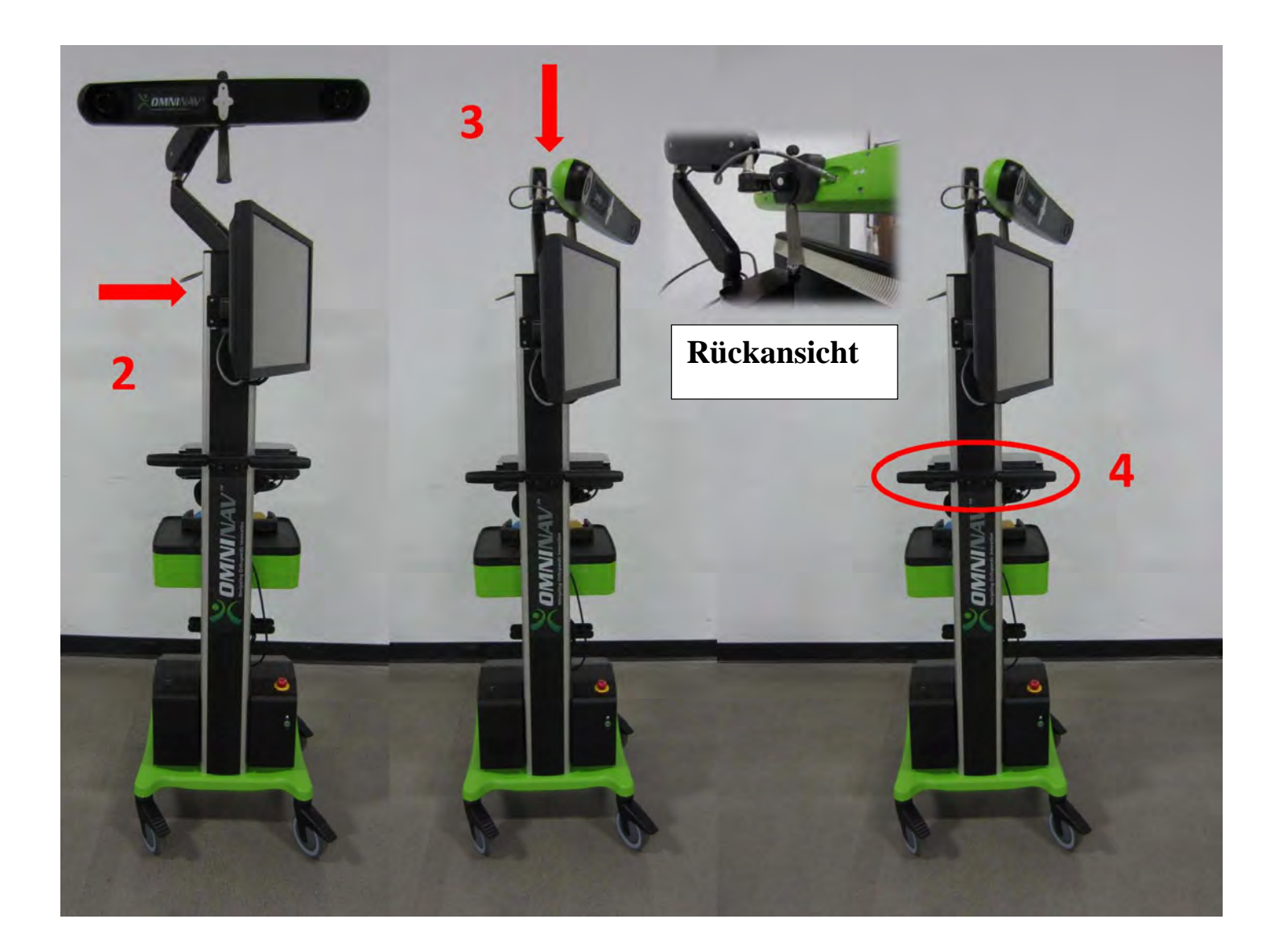

### **3.13 Dekontamination der OMNIBotics Station**

Die OMNIBotics Station muss vor und nach der Installation oder dem Einsatz im Operationssaal dekontaminiert werden. Eine Dekontaminationslösung ist zu verwenden, um die gesamte Außenseite der OMNIBotics Station, einschließlich des Fußschalters, abzuwischen. Die Kameralinsen NICHT direkt abwischen, da diese Oberflächen sehr empfindlich sind.

Beim Dekontaminieren der OMNIBotics Station ist Folgendes zu beachten:

- Mit einem weichen Tuch dekontaminieren, das mit einer quartären Ammoniumlösung (z. B. Morning Mist Neutral Desinfectant) befeuchtet ist.
- $\triangleright$  Keine Lösungsmittel oder Reinigungsmittel verwenden.

# **4 Fehlerbehebung**

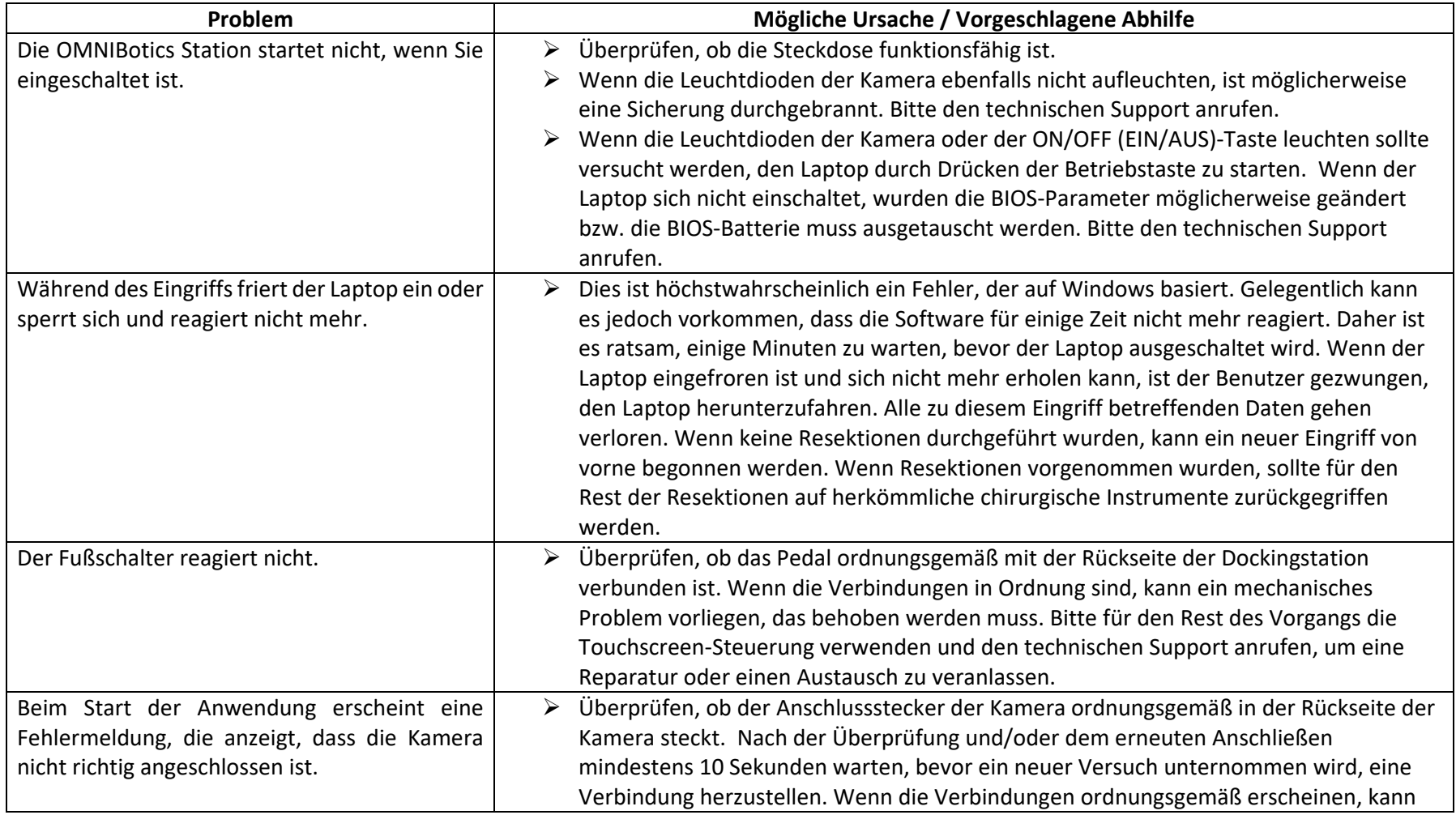

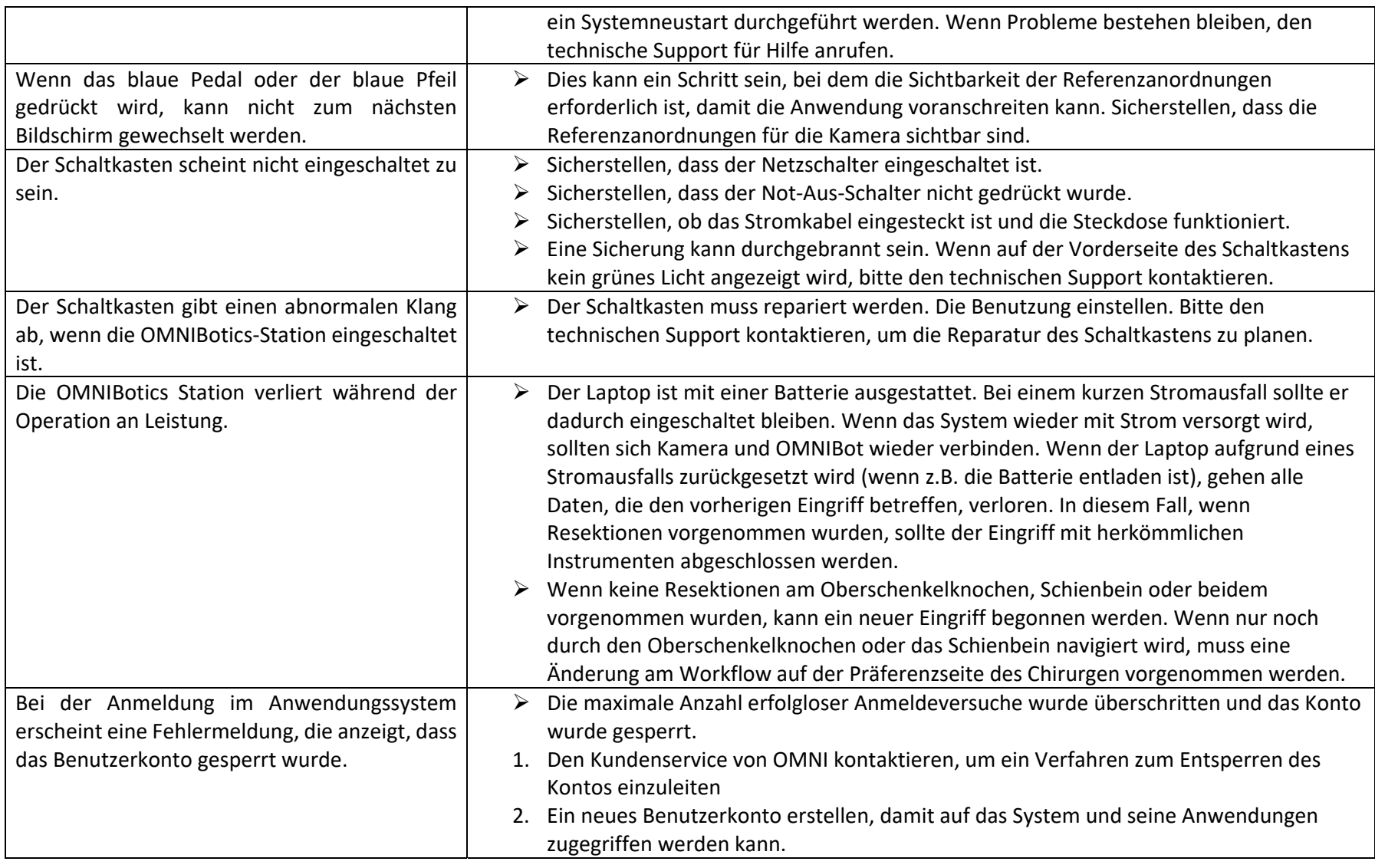

OMNIBOTICS STATION Gebrauchanweisung – IFU-037-DE REV E APR2021 SEITE 63/71 SEITE 63/71

OMNI – 480 Paramount Drive – Raynham, MA 02767

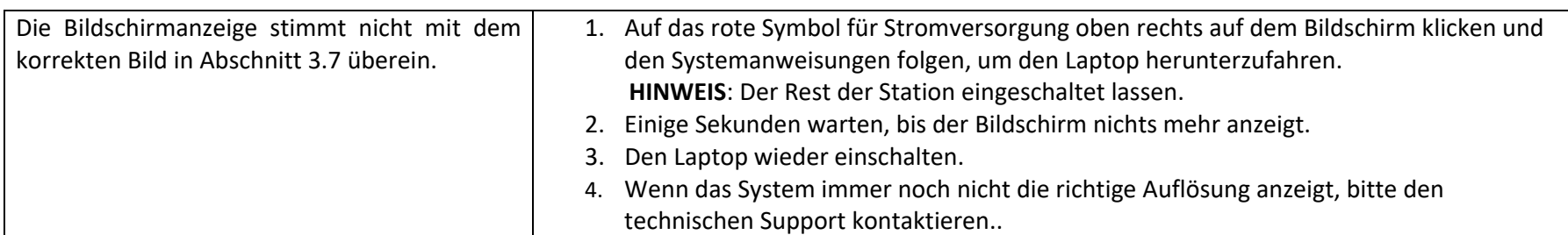

# **BILDSCHIRM‐DEKALIBRIERUNG**

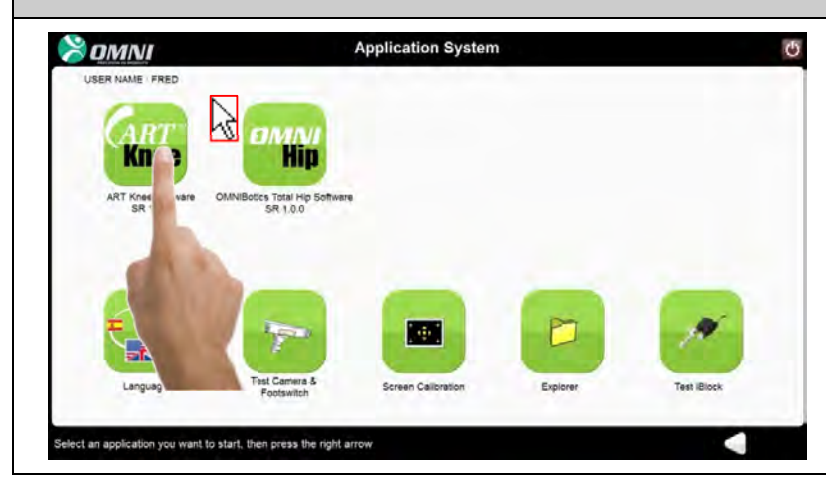

Der Laptop‐Touchscreen der Station ist so weit dekalibriert, dass es nicht möglich ist, die Touchscreen‐Funktionen zu nutzen.

Siehe Absatz über die Bildschirmkalibrierung im Abschnitt 3.11, um den Bildschirm neu zu kalibrieren.

# **TESTEN DER KAMERA UND DES FUSSSCHALTERS**

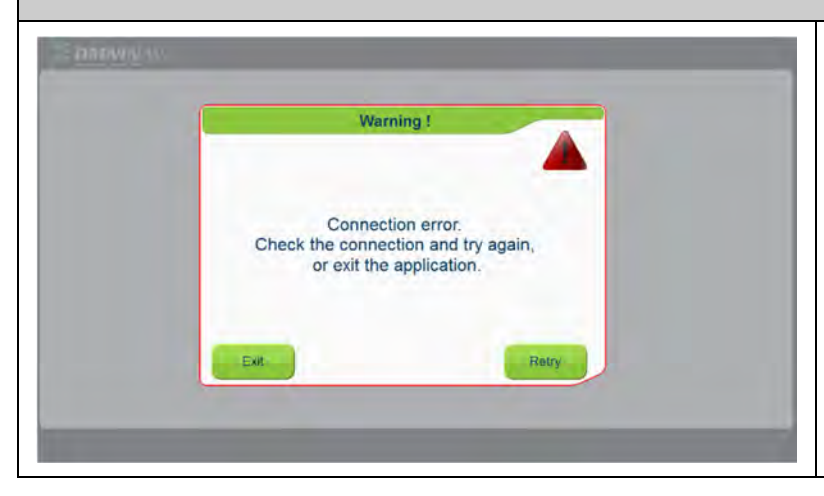

Überprüfen, ob das an die Kamera angeschlossene Kabel korrekt angeschlossen ist und die Wiederholungstaste drücken.

Wenn die Verbindung immer noch nicht funktioniert, den technischen Support von OMNI kontaktieren.

OMNIBOTICS STATION Gebrauchanweisung – IFU-037-DE REV E APR2021 SEITE 65/71

OMNI – 480 Paramount Drive – Raynham, MA 02767

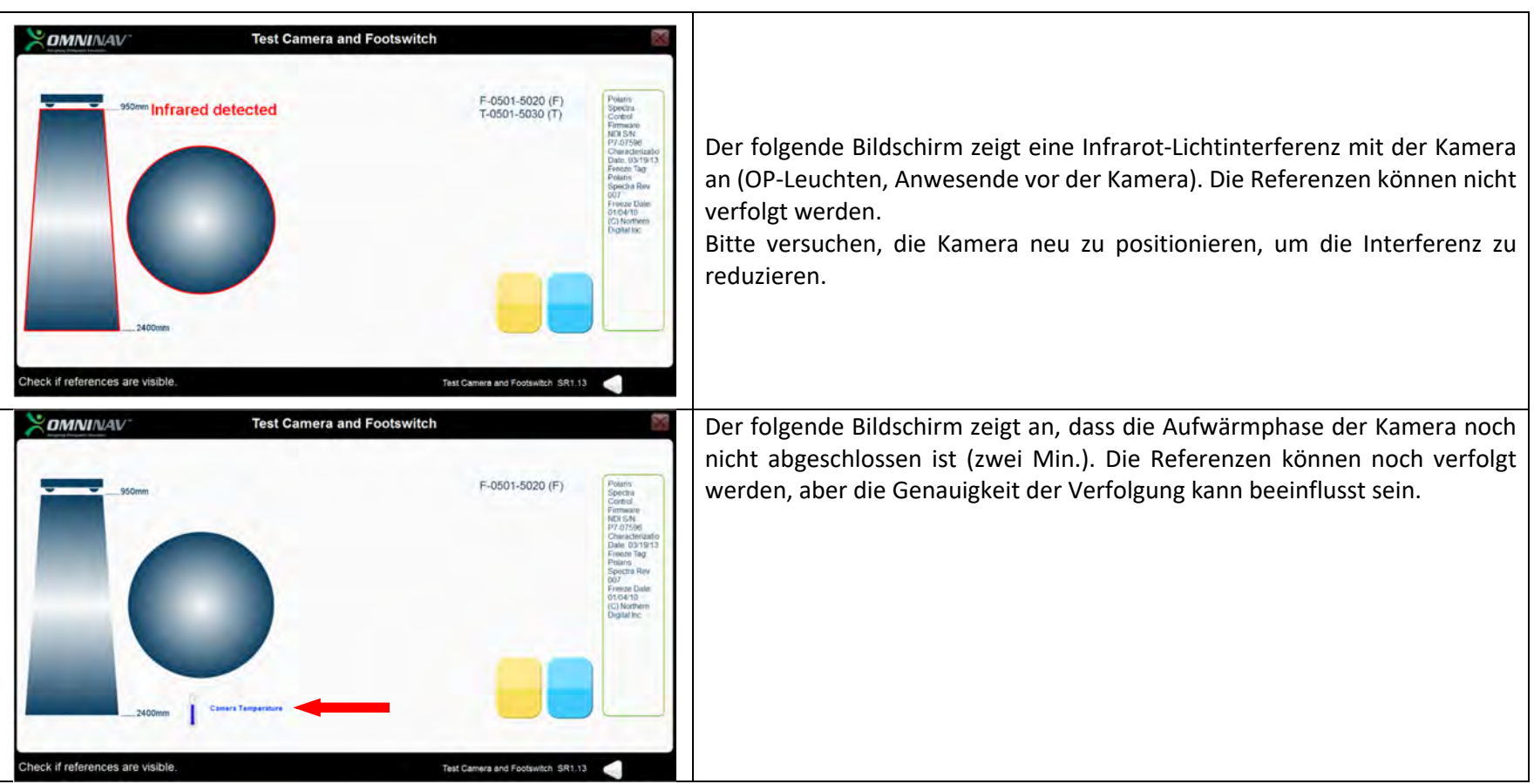

# **TOUCHSCREEN‐KALIBRIERUNG**

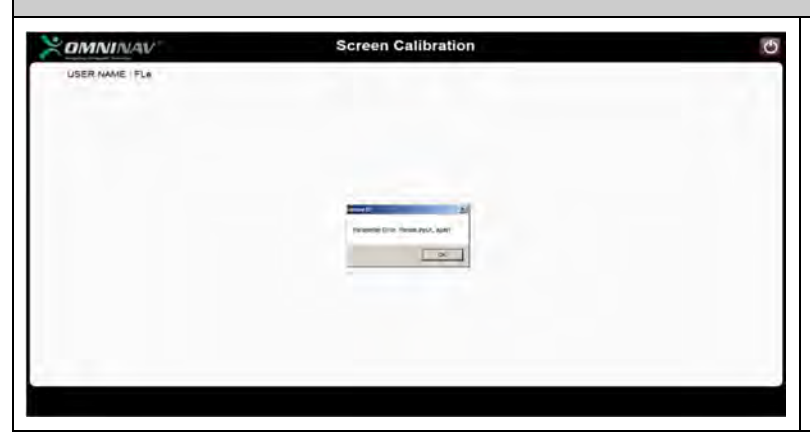

Im Falle einer fehlgeschlagenen Kalibrierung des **Laptop‐Bildschirms** auf "OK" drücken und den Vorgang von der Bildschirm‐Auswahlseite aus erneut starten, wie im Abschnitt Bildschirmkalibrierung, dem Absatz 3.11 beschrieben.

#### **TESTEN VON OMNIBot**

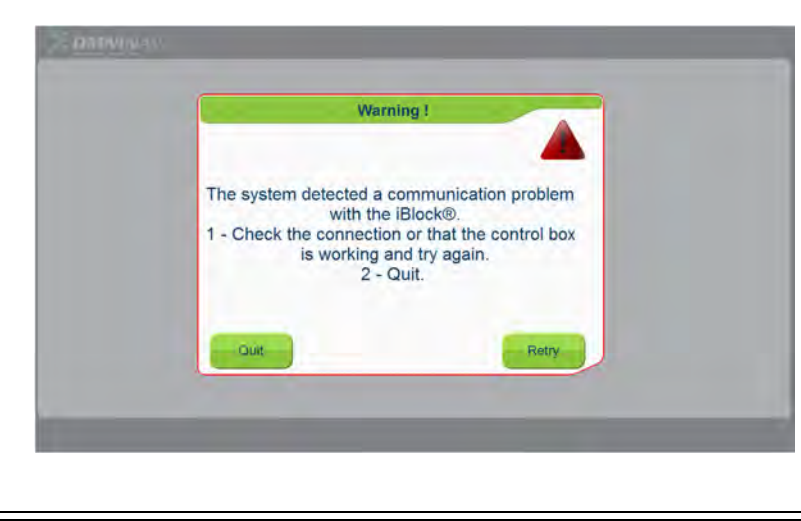

Sicherstellen, dass der Schaltkasten ordnungsgemäß an die Laptop‐ Dockingstation auf der OMNIBot‐Verbindungsebene (USB) angeschlossen ist.

Sicherstellen, dass die Betriebsanzeige der Motoreinheit leuchtet. Sicherstellen, dass OMNIBot ordnungsgemäß mit dem Schaltkasten verbunden ist:

- Auf dem Level des Schaltkastens (Motorkabel GRÜNE Umrandung)
- Auf dem Level des Motorgehäuses (Motorkabel GRAUE Umrandung)

Bitte erneut probieren.

Beenden und das Tool "Test OMNIBot" neu starten. Wenn das Tool immer noch nicht mit dem OMNIBot verbunden werden kann, den technischen Support des Händlers kontaktieren.

OMNIBOTICS STATION Gebrauchanweisung – IFU-037-DE REV E APR2021 SEITE 67/71

#### **5Wartung und Reparaturen**

### **5.1 Allgemeine Wartung**

Bei Problemen oder Zweifeln an der ordnungsgemäßen Funktion der Station ist der technische Support zu kontaktieren.

Den Hersteller unverzüglich informieren, wenn Probleme festgestellt werden, die schwerwiegende Folgen für den Patienten oder die Benutzer des Systems haben können.

OMNI empfiehlt eine jährliche vorbeugende Wartung der OMNIBotics Station, um einen einwandfreien Betrieb des Gerätes über die gesamte Lebensdauer hinweg zu gewährleisten. Dies umfasst die jährliche Überprüfung der Kamerakalibrierung.

**Warnung:** Nach Ablauf der Garantiezeit und in Ermangelung eines Servicevertrages lehnt OMNI jegliche Haftung im Falle einer Fehlfunktion des Systems ab.

Nur ein von OMNI zugelassenes qualifiziertes Servicepersonal darf die OMNIBotics Station warten.

Im Falle einer nicht autorisierten Wartung erlischt die mit dem Gerät gewährte Garantie vollständig.

# **5.2 Austausch der Sicherung**

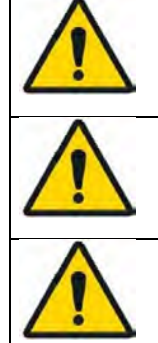

**WARNUNG:** Die OMNIBotics Station vom Stromnetz trennen, bevor die Schutzsicherung ausgetauscht wird.

**WARNUNG:** Es dürfen nur Ersatzsicherungen, die von OMNI mit der Referenz NV‐FUSE0 bereitgestellt werden, verwendet werden.

Der Austausch der Sicherungen darf nur von qualifiziertem technischem Personal oder von OMNI zugelassenem qualifiziertem Servicepersonal durchgeführt werden.

OMNIBOTICS STATION Gebrauchanweisung – IFU-037-DE REV E APR2021 SEITE 69/71

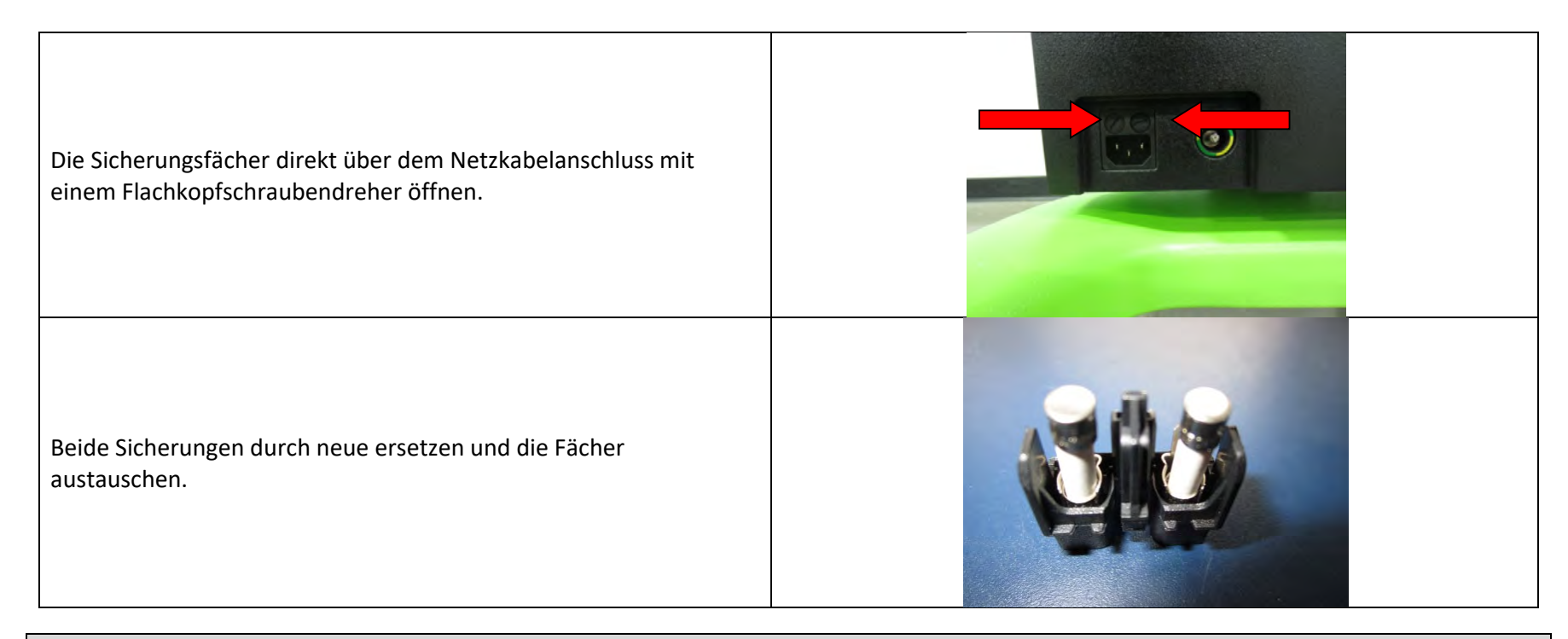

#### **6Recycling des Geräts**

Für eine nicht mehr genutzte OMNIBotics Station ist der technische Support zu kontaktieren, um das Recycling des Geräts zu veranlassen.

Die Lebenserwartung der OMNIBotics Station beträgt 10 Jahre.

#### **7Produktcode**

Die OMNIBotics NV‐Serie kann in den folgenden Konfigurationen unter den jeweiligen Produktcodes bestellt werden:

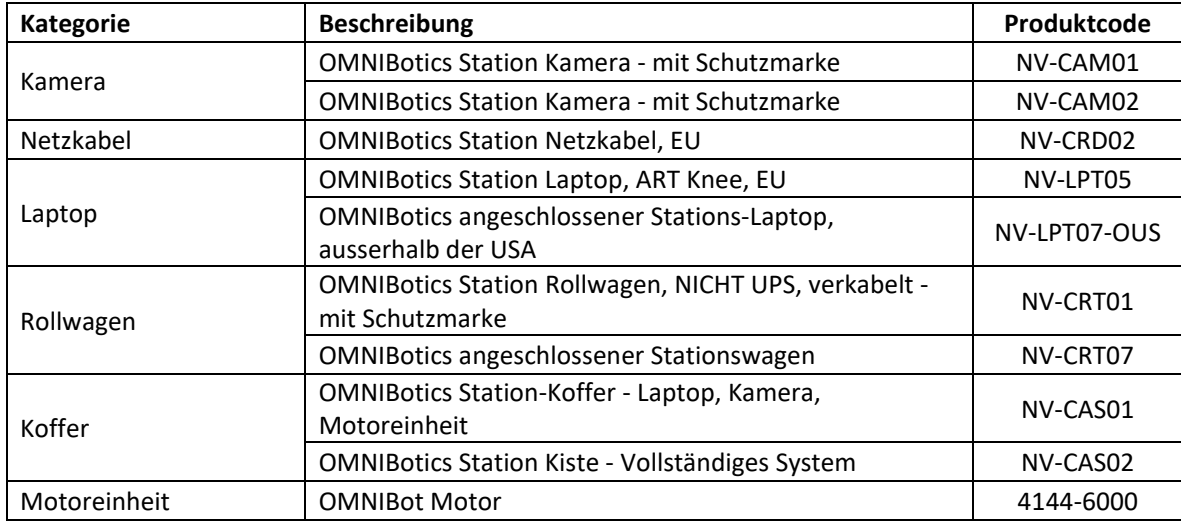